# **ESCUELA SUPERIOR POLITÉCNICA DEL LITORAL**

# **Facultad de Ingeniería en Mecánica y Ciencias de la Producción**

"Diseño de proceso de gestión de pallets en centro de distribución de una empresa de alimentos"

# **PROYECTO INTEGRADOR**

Previo la obtención del Título de:

# **Ingenieros Industriales**

Presentado por: Quezada Bajaña Natasha Nicole Villavicencio Lee Miang Thag

GUAYAQUIL - ECUADOR Año: 2023

El presente proyecto lo dedico a mi amada familia, que siempre ha sido mi apoyo incondicional en cada paso de mi camino académico. Gracias por creer en mí, motivarme y alentarme a seguir adelante incluso en los momentos difíciles.

A mi supervisora, Ing. María Belén Segovia, cuya sabiduría, paciencia y compromiso han sido invaluables a lo largo de todo el proceso. Su guía experta y constante motivación me han inspirado a superar desafíos y a alcanzar un nivel de excelencia en mi investigación.

Agradezco también a nuestro tutor y mentor del proyecto de tesis, por su valioso tiempo y por compartir sus conocimientos, comentarios y sugerencias han enriquecido enormemente mi trabajo.

### **Miang Thag Villavicencio Lee**

El presente proyecto lo dedico, con todo mi corazón, gratitud y esfuerzo: A mi padre Dios que me ha ayudado en estos 5 años a confiar en él a pesar de las dificultades y a tener siempre esperanza. A mi mamá Verónica y mi mamita Vicenta que han estado apoyándome con todo su esfuerzo para que esta etapa se culmine con éxito. A mi hermana Nayeli y a Jander que han sido un enorme apoyo en los tropiezos que he tenido, me han ayudado con sus palabras a levantarme y me han recordado que todo se puede. A mis demás familiares, papá Franklin, abuelito Jorge, Ginger, Mariuxi, Jorge, Angie, Lorena y Richard quienes han estado a mi lado en las buenas y en las malas, brindándome su apoyo, y celebrando mis logros. A mis hermanos de la iglesia, quienes han orado mucho por mí para que pueda conseguir las metas que me propongo, gracias por su confianza y apoyo.

#### **Natasha Nicole Quezada Bajaña**

Mi más sincero agradecimiento a mi compañera Natasha Quezada por su amistad y ser un complemento excelente en la realización del proyecto.

A todas las personas anónimas que participaron en mi investigación, ya sea como participantes en entrevistas, encuestas o como fuentes de información. Su disposición para compartir sus experiencias y conocimientos ha sido esencial para enriquecer mi trabajo.

A todos ustedes, mi más profundo agradecimiento. Esta tesis no habría sido posible sin su apoyo, aliento y contribuciones. Espero que este logro sea también un reconocimiento a su generosidad y dedicación.

#### **Miang Thag Villavicencio Lee**

Quiero agradecer a mi padre Dios, ya que, sin él no hubiera podido terminar esta hermosa etapa de mi vida, le agradezco porque me llenó de sabiduría y me dio fuerzas para no rendirme y continuar.

Agradezco profundamente a mis amigos: Kristell, Juanda, Lucho, Jerry, Shirley, Naomi y Allison quienes han estado a mi lado durante todo este proceso. Sus conversaciones estimulantes y apoyo mutuo han enriquecido mi experiencia y me han motivado a seguir adelante en los momentos más desafiantes.

Mi más sincero agradecimiento a mi compañero Miang Villavicencio por su amistad y ser un complemento excelente en la realización del proyecto.

A la M.Sc. María Belén Segovia, por su predisposición, paciencia, guía y apoyo a lo largo de este proyecto, a mis profesores por todos los conocimientos que me impartieron y a la empresa privada por abrirnos sus puertas.

#### **Natasha Nicole Quezada Bajaña**

"Los derechos de titularidad y explotación, nos corresponde conforme al reglamento de propiedad intelectual de la institución; Natasha Nicole Quezada Bajaña y Miang Thag Villavicencio Lee y damos nuestro consentimiento para que la ESPOL realice la comunicación pública de la obra por cualquier medio con el fin de promover la consulta, difusión y uso público de la producción intelectual"

atasha Quezada oB

Natasha Nicole Quezada Bajaña

iona s

ż.

Miang Thag Villavicencio Lee

# **Evaluadores**

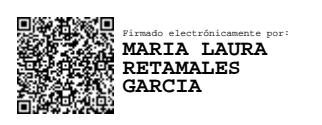

**M.Sc. María Laura Retamales García**

Profesor de Materia

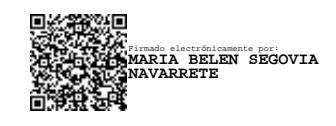

**M.Sc. María Belén Segovia Navarrete**

Tutor de proyecto

#### **Resumen**

<span id="page-7-0"></span>Este proyecto se desarrolla en un centro de distribución de una empresa de alimentos en la ciudad de Guayaquil. Se definió como objetivo diseñar un sistema de gestión y control de pallets basado en un modelo de inventario, en atención a la falta de un mecanismo de registro adecuado en la entrada y salida de pallets que ha ocasionado un 56.67% de desabastecimiento hasta agosto del 2023, trazando una ruta crítica de gestión en las 3 actividades identificadas: recepción, compras y distribución de pallets. Para el desarrollo de la solución, se utilizó un modelo de inventario de programación entera mixta, se definió los productos y periodos a analizar, para obtener la cantidad óptima de pallets a comprar.

Se realizó una simulación de 12 semanas con el modelo y los resultados obtenidos fueron: cumplimiento del 100% de los despachos a los clientes y se redujo el costo de compras de pallets en 17.34%, generando un ahorro de \$15.827. En conclusión, aplicando este modelo de Sistema de control y gestión de inventario de pallets en GAMS, se puede mejorar el proceso de realizar las órdenes de compra y conocer el inventario disponible para cumplir con las demandas los clientes.

**Palabras Clave:** Pallets, Compras, Modelo de inventario, Centro de distribución.

#### **Abstract**

<span id="page-8-0"></span>This project is developed in a distribution center of a food company in the city of Guayaquil. The objective was defined to design a pallet management and control system based on an inventory model, in response to the lack of an adequate registration mechanism for the entry and exit of pallets, which has caused a 56.67% shortage until August 2023, tracing a critical management route in the 3 identified activities: reception, purchasing and distribution of pallets. For the development of the solution, a mixed integer programming inventory model was used, the products and periods to be analyzed were defined, to obtain the optimal number of pallets to purchase.

A 12-week simulation was carried out with the model and the results obtained were: 100% compliance with deliveries to customers and the cost of pallet purchases was reduced by 17.34%, generating savings of \$15,827. In conclusion, by applying this Pallet Inventory Management and Control System model in GAMS, you can improve the process of placing purchase orders and knowing the available inventory to meet customer demands.

**Keywords**: Pallets, Purchases, Inventory model, Distribution center.

# Índice general

<span id="page-9-0"></span>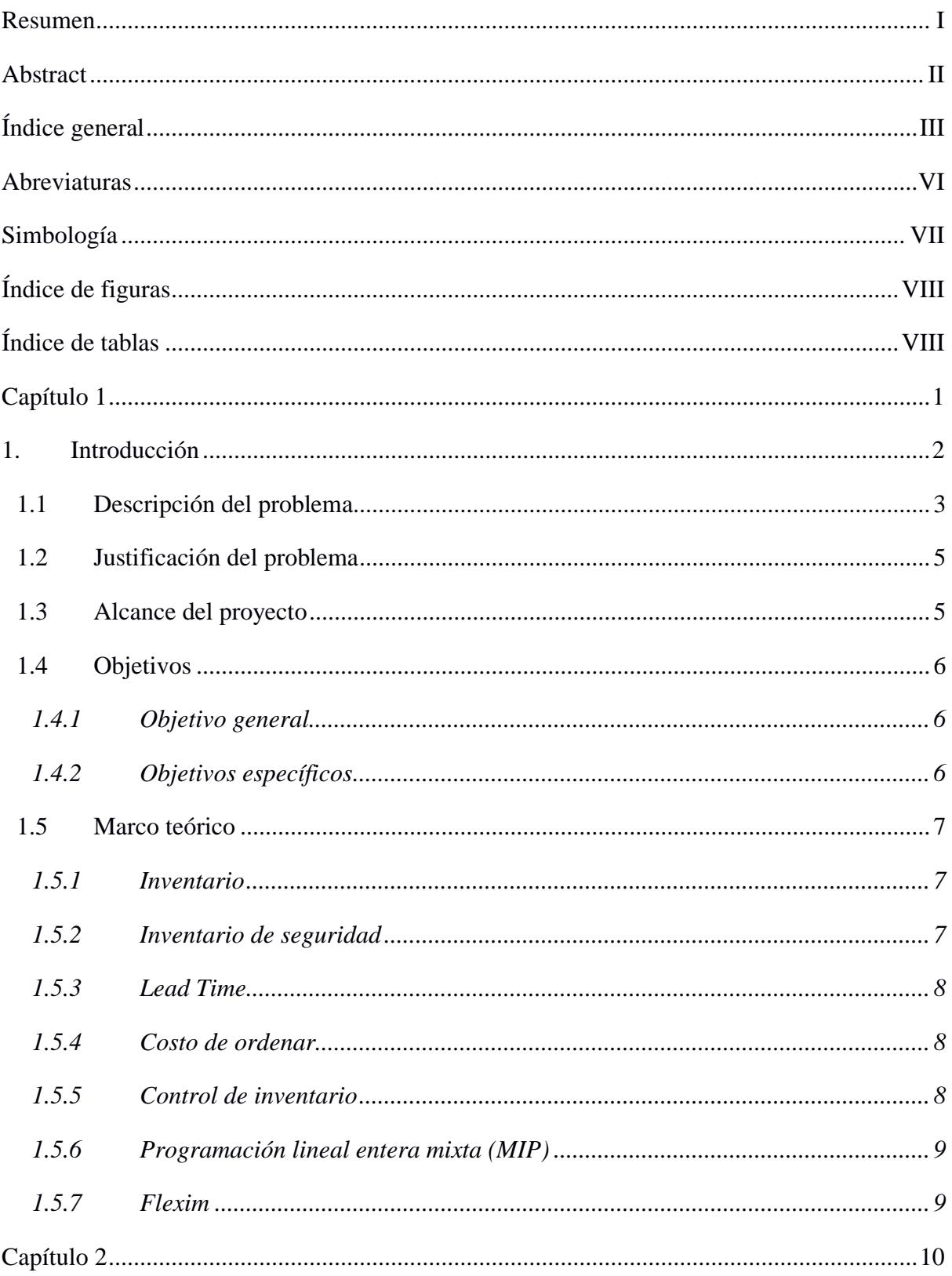

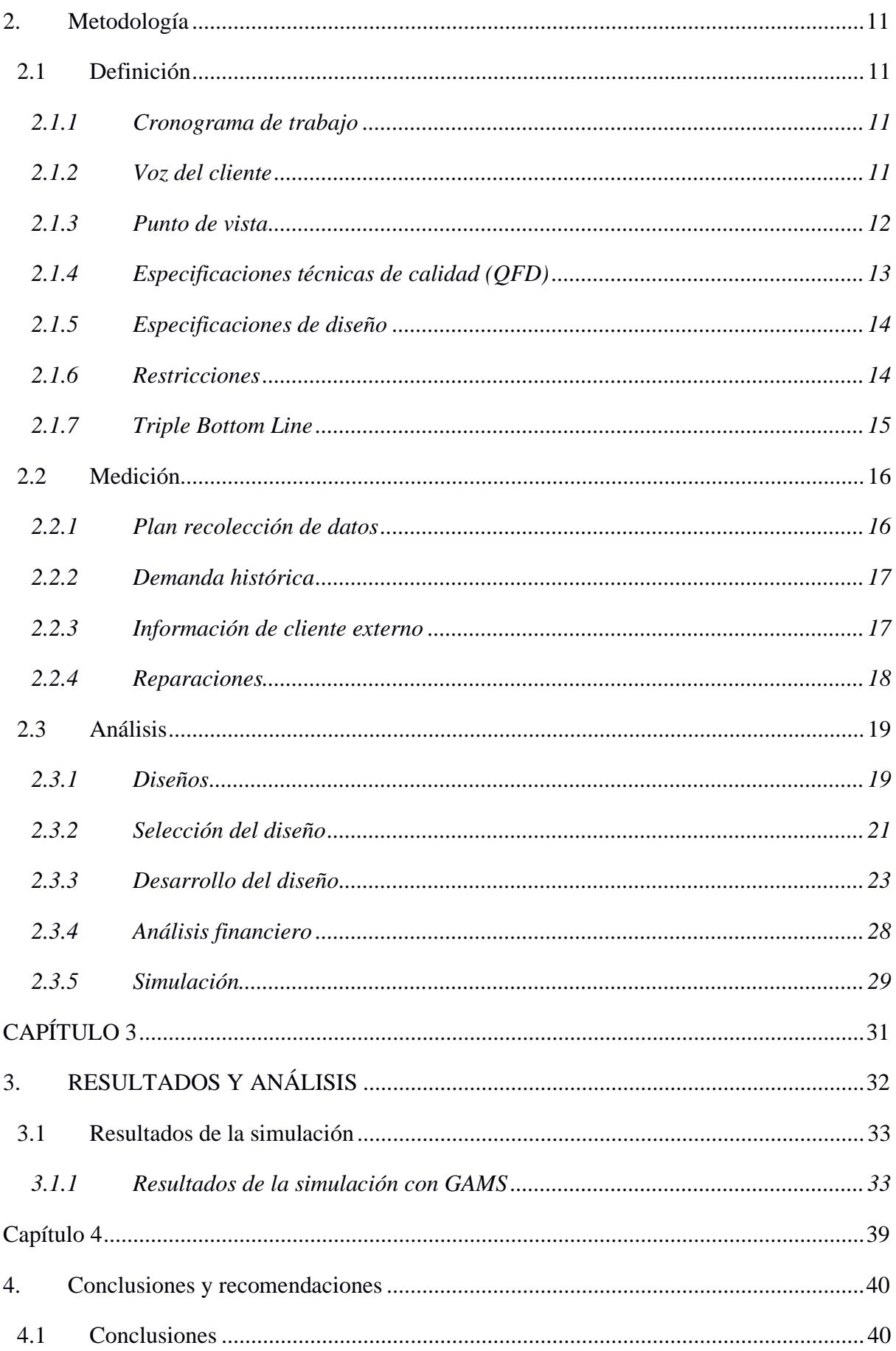

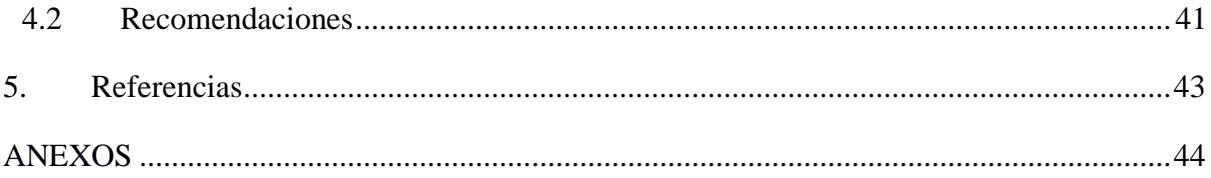

# **Abreviaturas**

<span id="page-12-0"></span>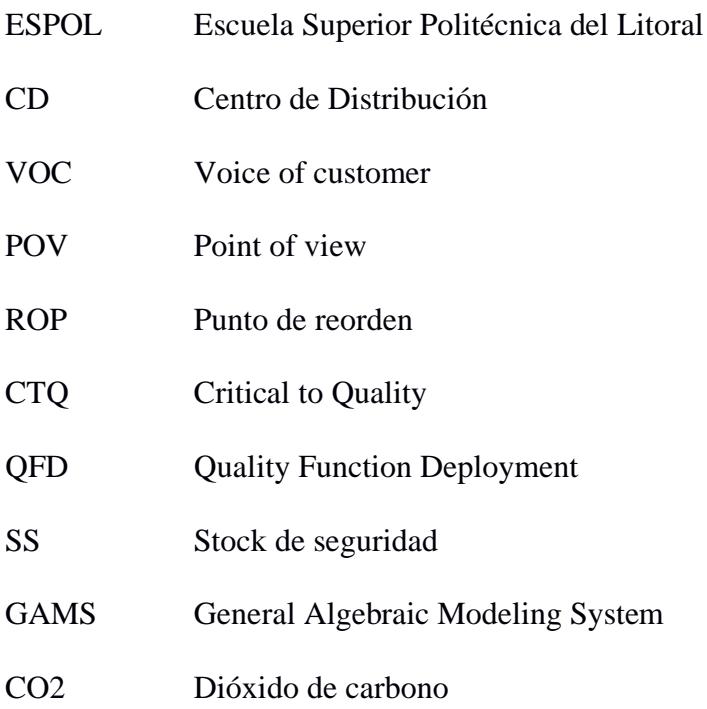

# **Simbología**

<span id="page-13-0"></span>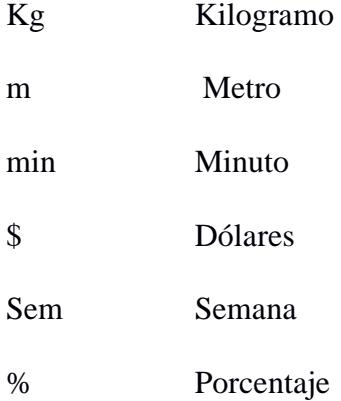

# **Índice de figuras**

<span id="page-14-0"></span>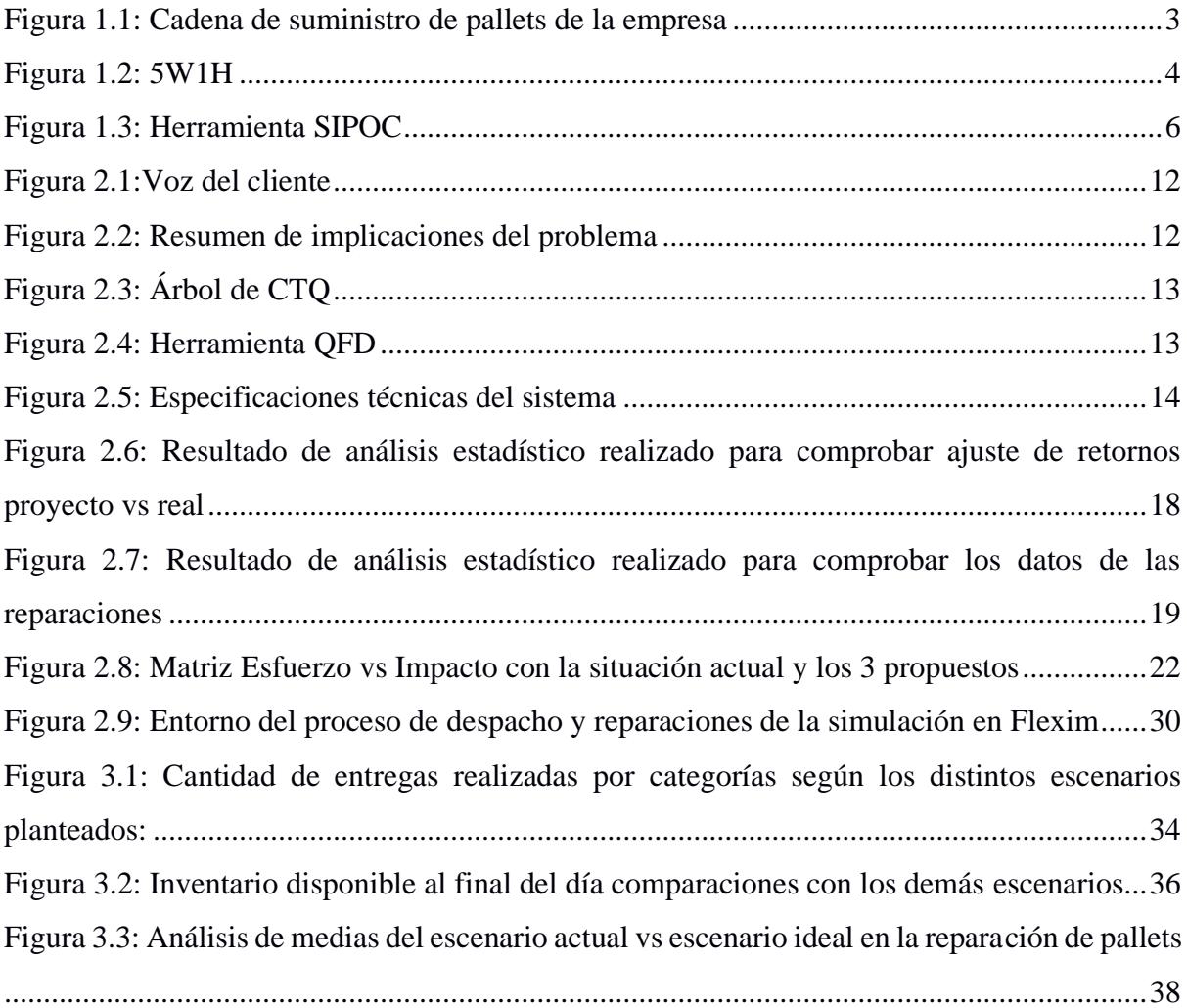

# **Índice de tablas**

<span id="page-14-1"></span>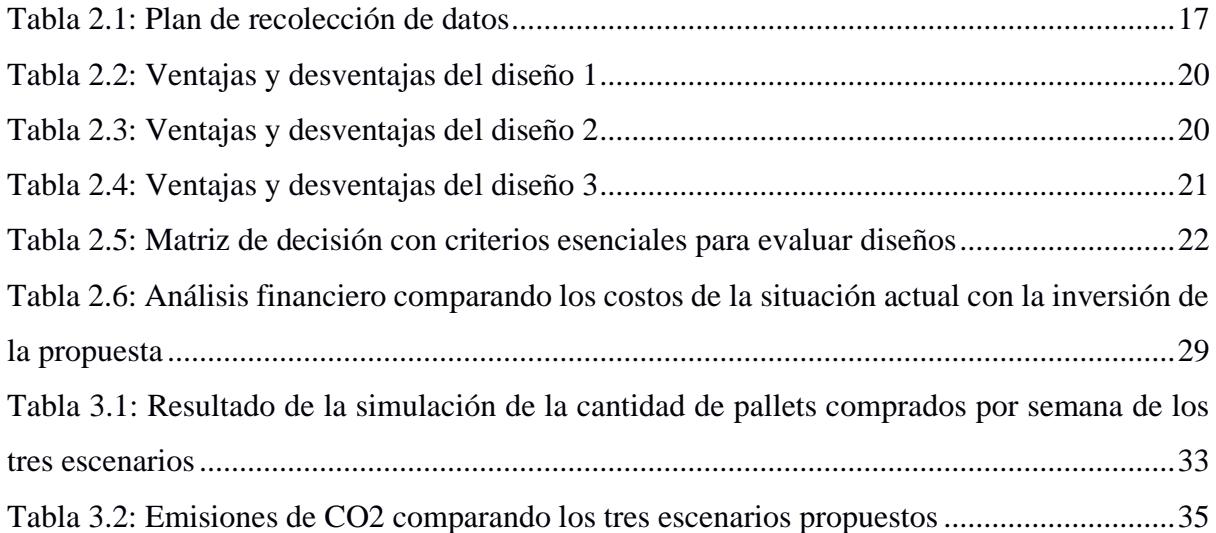

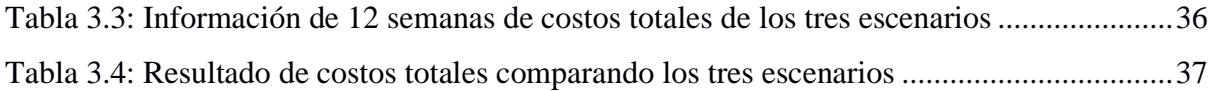

<span id="page-16-0"></span>**Capítulo 1**

## **1. INTRODUCCIÓN**

<span id="page-17-0"></span>La gestión eficiente de cualquier sistema es esencial para garantizar su funcionamiento óptimo y obtener resultados satisfactorios. En el ámbito empresarial, uno de los aspectos fundamentales es el control y gestión de recursos y procesos, lo que es relevante en el contexto logístico.

El CD de una empresa dedicada a la elaboración de alimentos reconocida en el mercado ecuatoriano, se encuentra en Guayaquil, sus principales actividades son: recepción, despacho y compras; el CD tiene una capacidad de almacén de 23001 pallets y una demanda promedio de 1100 pallets diarios, en los cuales no existe un registro detallado de la entrada y salida de pallets ocasionando desabastecimiento y compras emergentes.

Se planteó el objetivo de crear un sistema de control y gestión de pallets utilizando un modelo de inventario, debido a la ausencia de un registro efectivo en la entrada y salida de pallets, lo cual ha resultado en un 56.67% de escasez de suministros hasta agosto de 2023.

En el desarrollo de la solución, se empleó un modelo de inventario basado en la programación entera mixta. Se establecieron los productos y los intervalos de tiempo a evaluar con el fin de determinar la cantidad óptima de pallets a comprar. Asimismo, se delineó una ruta esencial de gestión en las tres actividades identificadas: recepción, compra y distribución de pallets.

Actualmente la empresa utiliza pallets de madera llamados "pallets estándar" de 1.00x1.20 m, el precio de cada pallet es \$8,50 y deben cumplir con el porcentaje de humedad en los pallets, para CD Guayaquil es 28% y para CD Cayambe es de 22%. Un problema de calidad detectado por el cliente equivale a penalizaciones o una devolución completa de los pallets.

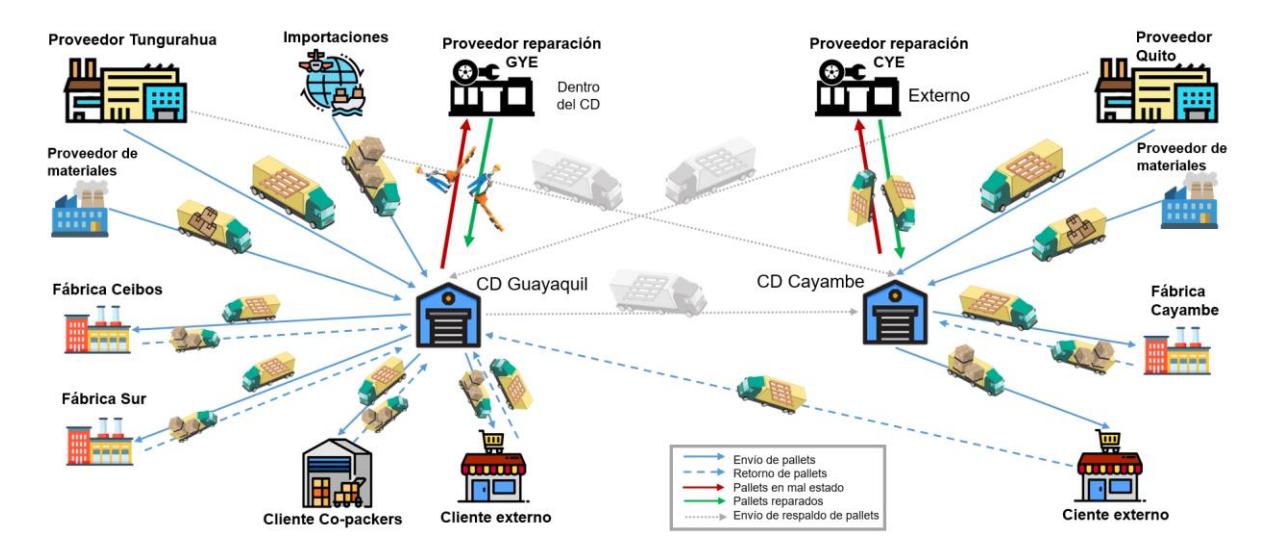

*Figura 1.1: Cadena de suministro de pallets de la empresa*

<span id="page-18-1"></span>El documento consta de 4 capítulos. El capítulo uno, introduce el problema, la justificación, el alcance y los objetivos planteados en este proyecto. El capítulo dos, describe la formulación de las diferentes alternativas de solución del problema, la descripción y selección de la mejor alternativa, el diseño conceptual y la metodología de diseño a seguir. Luego el capítulo tres, describe exhaustivamente los resultados de la solución obtenida. Y por último el capítulo cuatro, esta sección describirá la importancia del trabajo desarrollado, las fortalezas y las debilidades

#### <span id="page-18-0"></span>**1.1 Descripción del problema**

El CD de una empresa de alimentos ha identificado problemas de desabastecimiento específicamente en el área de despacho al momento de satisfacer la demanda a clientes internos, lo que ocasiona un incremento en la frecuencia de compra de pallets, debido a una falta de control en el registro de entrada y salida de pallets en todas las áreas donde existe ese flujo que son: áreas de *picking*, reparación y despacho.

Un problema de calidad detectado por el cliente interno (fábrica) equivale a una devolución total de los pallets, dicho proceso genera atrasos en la planificación e incremento en el presupuesto de compra y mantenimiento de inventario. El jefe de distribución ha logrado asociar dichos problemas de abastecimiento a la poca información disponible en el registro de la base de datos, ya que los datos solo se actualizan al inicio de la jornada de trabajo.

Con los datos anteriores descritos y por medio de la herramienta 5W+1H se puede obtener una interpretación clara y lógica en la declaración del problema, tal cual se aprecia en la figura 1.2.

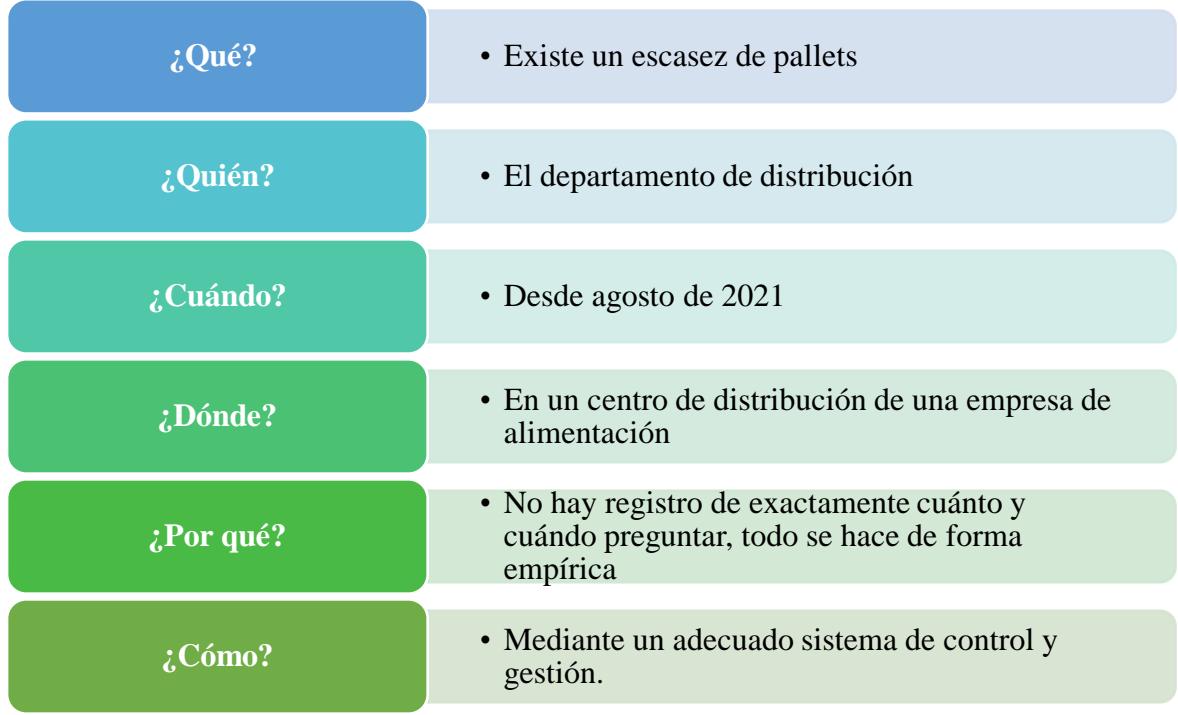

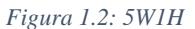

<span id="page-19-0"></span>La declaración del problema se expresa de la siguiente manera:

"Desde agosto de 2021, el departamento de distribución del centro de distribución de una empresa de alimentos necesita un adecuado sistema de control y gestión para saber cuánto y cuándo pedir pallets en el momento adecuado, considerando algunos parámetros como: la cantidad de pallets reparados, la cantidad de retorno de pallets por parte del cliente externo, la demanda de los clientes, el costo de compra, y demás factores que afecten al control del inventario, con el fin de reducir el desabastecimiento de pallets que implica gastos y paralizaciones en las actividades operativas".

#### <span id="page-20-0"></span>**1.2 Justificación del problema**

La falta de *stock* de inventario de cualquier producto tiene un impacto significativo en las empresas, lo que conlleva pérdidas económicas, la insatisfacción del cliente y las ineficiencias operativas que pueden surgir.

En términos de pérdidas económicas, cuando una empresa tiene un exceso de inventario no vendido, está bloqueando capital que podría utilizarse en otras áreas, como inversión en crecimiento o desarrollo de nuevos productos. Mientras que, una falta de inventario puede resultar en pérdida de ventas y clientes, es decir, los costos asociados con el almacenamiento de inventario no utilizado, como alquiler de espacio y seguros, también contribuyen a las pérdidas financieras.

En lo que respecta a la insatisfacción del cliente, cuando los clientes experimentan retrasos en la entrega debido a la falta de inventario pueden volverse insatisfechos y buscar alternativas. Esta insatisfacción puede dañar la reputación de la empresa y resultar en la pérdida de clientes a largo plazo. Además, los errores en los pedidos y entregas, que a menudo son el resultado de una gestión de inventario deficiente, pueden socavar la confianza del cliente.

Por último, en términos de ineficiencias operativas, las empresas pueden gastar tiempo y recursos valiosos en la búsqueda constante de productos o en la realización de recuentos manuales de inventario. La falta de visibilidad sobre el inventario puede llevar a una planificación y programación ineficientes de la producción y la logística. Esto no solo afecta los costos operativos, sino que también puede provocar retrasos en la entrega de productos y, en última instancia, afectar la capacidad de la empresa para satisfacer la demanda de manera oportuna.

#### <span id="page-20-1"></span>**1.3 Alcance del proyecto**

La empresa dos centros de distribución: Centro de distribución Guayaquil que tiene un proveedor de pallets en Tungurahua, 2 clientes internos que son fábrica Sur y Ceibos, 2 clientes externos que son *co-packers* y supermercados, además cuenta con los proveedores de reparación que están dentro del centro de distribución; Centro de distribución Cayambe que tiene un proveedor de pallets en Quito, tiene un cliente interno que es la fábrica de Cayambe y un cliente externo que es un supermercado, además el proveedor de reparación de pallets es externo.

El control de inventario de pallets forma parte del proceso de Distribución y logística de materiales necesarios para las operaciones, el cual involucra la gestión, planeación y compra. Mediante la herramienta SIPOC se pudo establecer la parte del proceso en la cual se enfocó el proyecto, véase la figura 1.3.

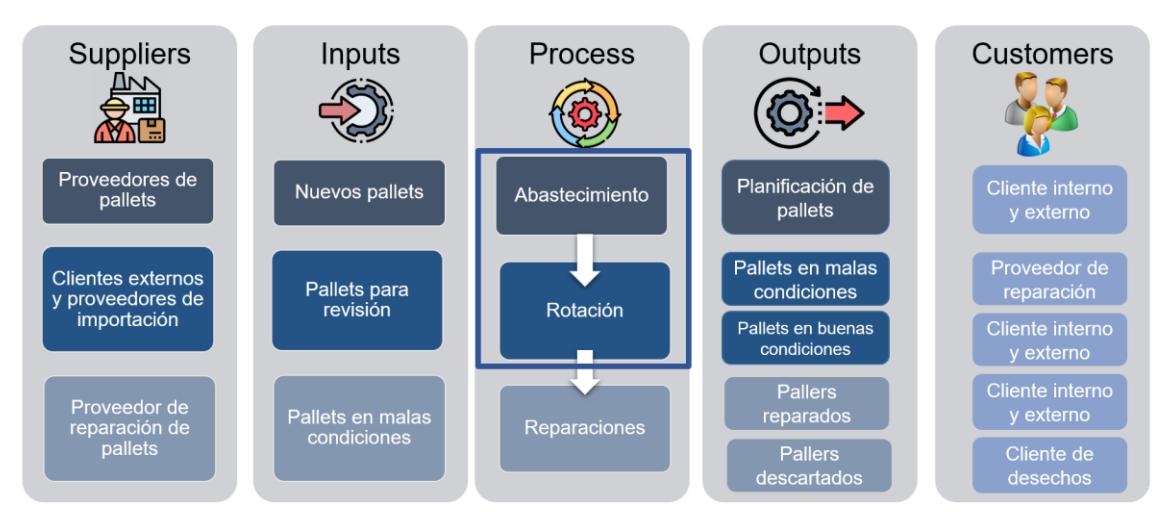

*Figura 1.3: Herramienta SIPOC*

#### <span id="page-21-3"></span><span id="page-21-0"></span>**1.4 Objetivos**

#### <span id="page-21-1"></span>**1.4.1 Objetivo general**

Diseñar un modelo de sistema de control y gestión de pallets en un CD de una empresa de alimentos para mejorar el flujo de los componentes del proceso de distribución y evitar desabastecimientos en los próximos tres meses.

#### <span id="page-21-2"></span>**1.4.2 Objetivos específicos**

**1.** Crear un modelo que cumpla con los requerimientos del diseño y describa los flujos físicos del proceso de pallets.

- **2.** Analizar la fiabilidad de los datos recolectados como un componente esencial para el funcionamiento óptimo del modelo.
- **3.** Realizar una simulación de la herramienta desarrollada usando datos propuestos que cumplan con las restricciones establecidas y datos de consumo real para compararla con la situación actual del sistema de gestión.

### <span id="page-22-0"></span>**1.5 Marco teórico**

#### <span id="page-22-1"></span>**1.5.1 Inventario**

Dentro de la cadena de suministro existe el inventario debido a un desajuste entre la oferta y la demanda, pero cumple un papel importante que es aumentar la cantidad de solicitudes que se pueden satisfacer al tener los productos listos y disponibles cuando los clientes lo desean. El inventario afecta los recursos que se poseen, así como los costos incurridos y la capacidad de repuesta que proporciona en la cadena de suministro (Chopra & Meindl, 2012).

Para una empresa mantener inventario acumulado puede representar dos tipos de costos fijos o variables, donde todo dependerá de la rotación del inventario, sin embargo, cuando algo no está controlado no podrá medir cuánta pérdida está generando, por eso es importante un adecuado control.

#### <span id="page-22-2"></span>**1.5.2 Inventario de seguridad**

Este inventario de seguridad es también llamado *stock* de seguridad es el que se mantiene en el caso que la demanda supere las expectativas, y se hace para contrarrestar la incertidumbre, por tanto elegir este valor implica establecer un equilibrio entre los costos de sobreabastecimiento y los costos de perder una venta por la falta de inventario (Chopra & Meindl, 2012).

#### <span id="page-23-0"></span>**1.5.3 Lead Time**

El tiempo de entrega es el intervalo de tiempo entre realizar la orden de los pedidos y la llegada real del inventario solicitado. Los investigadores consideran que el lead time de 0 no es posible en un comercio real, ya que este tiene componentes como tiempo de emisión del pedido, tiempo de entrega del cliente, tiempo de recepción y control de calidad, entre otros, así que el lead time puede ser determinista o probabilístico (Pérez Mantilla & Torres, 2014).

#### <span id="page-23-1"></span>**1.5.4 Costo de ordenar**

Este costo se genera al realizar un pedido, pero incluyen otros costos como la relación con el departamento de compras y el manejo de la documentación relacionada, a esto se incluye el costo de compra, los costos de transporte, el análisis de proveedores, recepción de mercaderías y seguimiento de los pedidos. La reducción de este costo se da cuando se realizan un mínimo número de compra con grades cantidades dentro de la compra (Pérez Mantilla & Torres, 2014).

#### <span id="page-23-2"></span>**1.5.5 Control de inventario**

Es un aspecto necesario para una amplia gama de organizaciones o empresas de diversas industrias, su definición es "Control de inventario es el dominio que se tiene sobre los haberes o existencias pertenecientes a una organización" (Jorge Sierra y Acosta, 2015).

Actualmente las nuevas tendencias como "Justo a tiempo", "Calidad total", entre otras, que tienen un impacto en los principios económicos, manejo de materiales y de producción, nos guían a implementar y buscar herramientas avanzadas para organizar, planificar y controlar los inventarios. Según Jorge Sierra y Acosta (2015) "el mal manejo de los inventarios nos conlleva a tres aspectos primordiales que toda organización quiere evitar: Exceso, Desperdicio y Variabilidad." (p. 3)

Un artículo titulado *"Designing an effective closed loop system for pallet management"* presenta un caso de estudio donde se implementa un sistema de gestión de ciclo cerrado en un Centro de distribución, lo que permite que la logística inversa sea muy efectiva y permita evaluar el intercambio más eficiente que la empresa debe aplicar para reducir los costos totales en la gestión de pallets (Valerio Elia, 2015, págs. 730-740).

#### <span id="page-24-0"></span>**1.5.6 Programación lineal entera mixta (MIP)**

En la programación lineal entera mixta, se posibilita el uso de varios tipos de variables (continuas, enteras y binarias) en un solo modelo. Esto incrementa la complejidad de los desafíos y complica la búsqueda de soluciones óptimas. Esto se debe a que las restricciones impuestas por las variables enteras o binarias introducen elementos no lineales en el problema, lo que lo convierte en un problema más ardua de resolver en comparación con los casos de programación lineal pura (Winston, 2003, págs. 512-539).

### <span id="page-24-1"></span>**1.5.7 Flexim**

*FlexSim* es una herramienta de simulación altamente capaz que permite la visualización y evaluación de las modificaciones en operaciones, procedimientos o elementos relacionados con logística, gestión de materiales y fabricación de una manera rápida y se evita los gastos significativos, riesgos y largos plazos asociados con llevar a cabo experimentos con ajustes en situaciones reales, así como el análisis mediante el método de ensayo y error (FlexSim México).

En el artículo titulado *"A Flexsim-based Optimization for the Operation Process of Cold-Chain Logistics Distribution Centre"* destaca que la técnica de simulación ayuda a identificar los cuellos de botella y el comportamiento del flujo de los recursos (persona, maquinaria, etc.), ya que brinda información y descripción detallada sobre el proceso real antes de realizar una inversión (X. Zhu, 2014).

<span id="page-25-0"></span>**Capítulo 2**

## **2. METODOLOGÍA**

<span id="page-26-0"></span>La ejecución del proyecto se basó en el diseño del producto desde el principio. Las cuatro fases requeridas se describen a continuación: Definir, Medir, Analizar y Prototipar. En este capítulo se detallará las herramientas y diseños utilizados para recopilar información, evaluar su importancia y ejecutarla de manera efectiva, sentando así las bases para desarrollar un prototipo que cumpla con las expectativas del cliente.

#### <span id="page-26-1"></span>**2.1 Definición**

#### <span id="page-26-2"></span>**2.1.1 Cronograma de trabajo**

Para el desarrollo de este proyecto, se planteó un cronograma de trabajo, el cual permitió dar seguimiento de las fechas de revisiones, reuniones con el cliente, presentaciones ejecutivas, y diferentes etapas importantes junto con el equipo de trabajo.

El formato del cronograma es sencillo, al lado izquierdo se coloca la etapa en la que se va desarrollando y el lado derecho muestra que días son las reuniones, tal como se muestra en el apéndice A.

#### <span id="page-26-3"></span>**2.1.2 Voz del cliente**

Para poder conocer y definir el problema descrito en este proyecto es necesario recolectar las necesidades del consumidor, también conocida como la voz del cliente, se realizó una entrevista al Jefe de Distribución, y con la información recolectada sobre las necesidades se pudieron descubrir todos los actores que forman parte de la cadena de distribución y factores que afectan la problemática. El resultado de esta entrevista se muestra en la figura 2.1 donde se puede observar todos los comentarios.

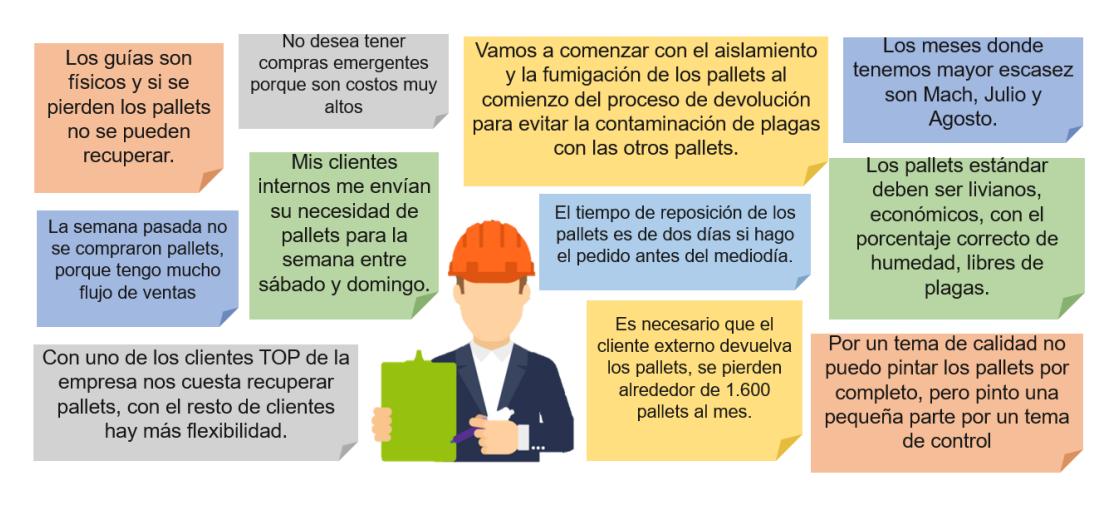

*Figura 2.1:Voz del cliente*

## <span id="page-27-1"></span><span id="page-27-0"></span>**2.1.3 Punto de vista**

Con la información recogida en el apartado anterior, se analizaron los comentarios para ver que estos si se alinean con la problemática establecida inicialmente, entonces se transforman las necesidades con la herramienta Punto de vista (POV) como se muestra en la figura 2.2, para enlistar las necesidades implícitas de nuestro cliente.

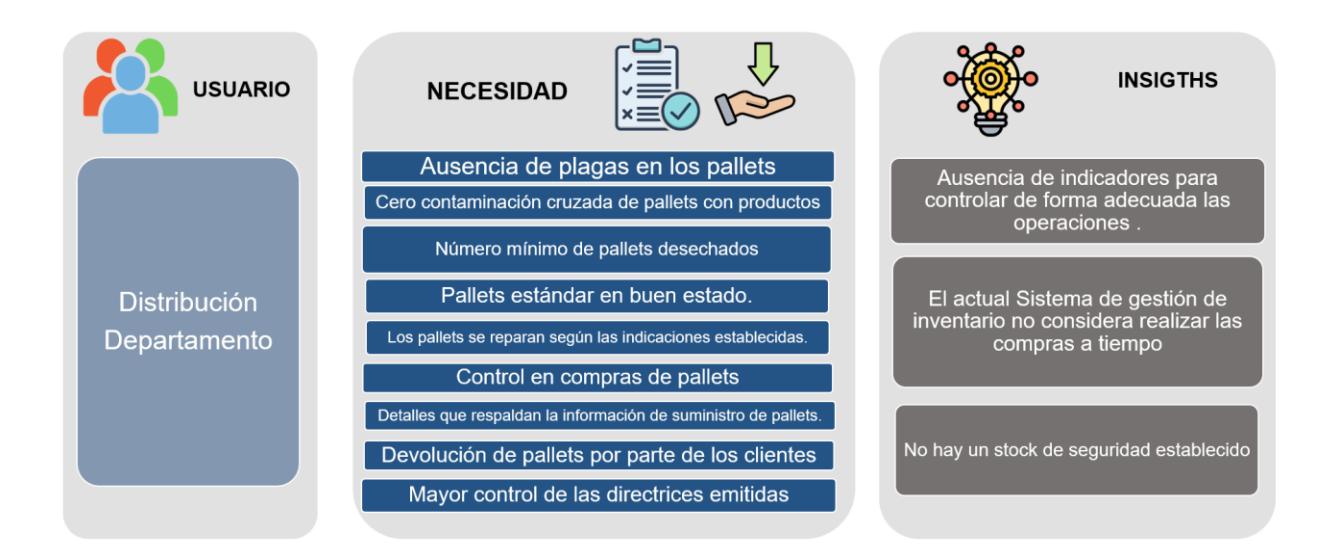

*Figura 2.2: Resumen de implicaciones del problema*

<span id="page-27-2"></span>Con los *insights* se definió aquellas características que satisfacen un requerimiento clave para el cliente. En la figura 2.3 se determinó estos requerimientos por medio de la herramienta *CTQ tree* de una forma cuantitativa y cualitativa.

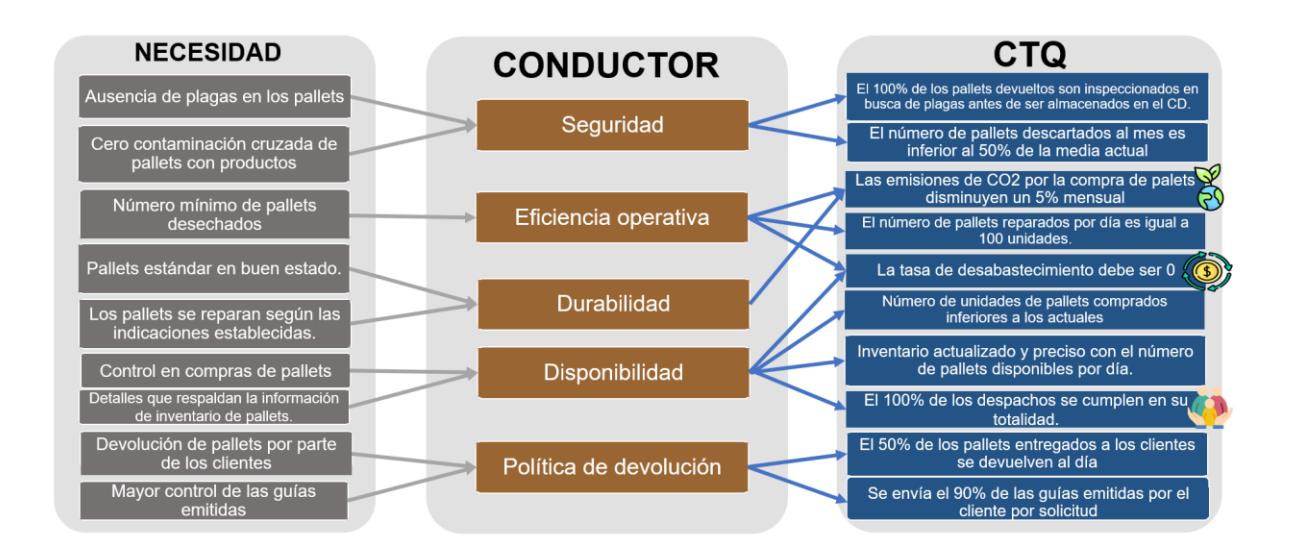

*Figura 2.3: Árbol de CTQ*

### <span id="page-28-1"></span><span id="page-28-0"></span>**2.1.4 Especificaciones técnicas de calidad (QFD)**

Con los requerimientos técnicos de diseño, se procedió a realizar el QFD que determina el nivel de impacto que tienen las características de dicho producto, servicio o proceso sobre las necesidades del cliente, por lo que se requirió que el Jefe de Distribución le dé un peso a cada una de estas necesidades para determinar el nivel de importancia a los diez requerimientos de diseño, como se muestra en la figura 2.4.

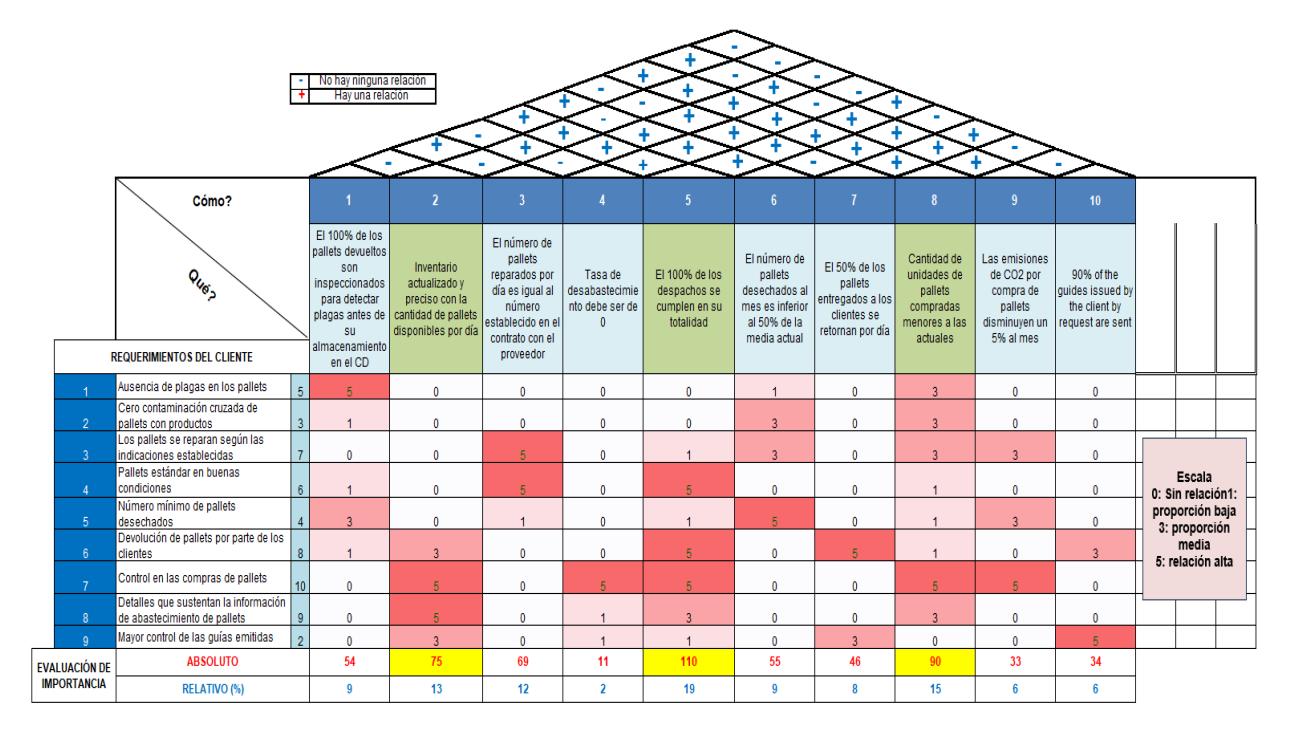

<span id="page-28-2"></span>*Figura 2.4: Herramienta QFD*

### <span id="page-29-0"></span>**2.1.5 Especificaciones de diseño**

En la figura 2.5 se enlistan los requerimientos o especificaciones de diseño que se mostró en el QFD, de la cuales 3 especificaciones fueron los más relevantes y son las que se utilizaron para llevar a cabo el diseño del proyecto, los indicadores de las especificaciones relevantes lo pueden encontrar en la sección 2.1.7 Triple Bottom Line.

| El 100% de los pallets<br>devueltos son<br>inspeccionados para<br>detectar plagas antes de<br>su almacenamiento en<br>el CD | Inventario actualizado y<br>preciso con la cantidad<br>de pallets disponibles<br>por día | El número de pallets<br>desechados al mes es<br>inferior al 50% de la<br>media actual | El 50% de los pallets<br>entregados a los clientes<br>se retornan por día   | Cantidad de unidades<br>de pallets compradas<br>menores a las<br>actuales |
|----------------------------------------------------------------------------------------------------|------------------------------------------------------------------------------------------|---------------------------------------------------------------------------------------|-----------------------------------------------------------------------------|---------------------------------------------------------------------------|
| El número de pallets<br>reparados por día es<br>igual al número<br>establecido en el<br>contrato con el<br>proveedor        | Tasa de<br>desabastecimiento<br>debe ser de 0                                            | El 100% de los<br>despachos se<br>cumplen en su<br>totalidad                          | Las emisiones de CO2<br>por compra de<br>pallets disminuyen<br>un 5% al mes | 90% of the guides<br>issued by the client<br>by request are sent          |

*Figura 2.5: Especificaciones técnicas del sistema*

### <span id="page-29-2"></span><span id="page-29-1"></span>**2.1.6 Restricciones**

Se realizó una entrevista a nuestro cliente para determinar las limitantes presentes en el

diseño del proyecto:

- Mantener un solo reparador de pallets.
- No se puede modificar el tamaño del pallet debe seguir en 1.00x1.20 m.
- Capacidad máxima de abastecimiento en Almacén 23001 pallets.
- Poco tiempo para implementación porque julio y agosto son los meses de mayor uso.
- Presupuesto anual limitado al dinero que regresa en 6 meses.
- El pallet no puede costar más de \$8.50.

Estas restricciones se las considerarán también en los prototipos y simulaciones ya que

este deberá trabajar sobre dichas restricciones.

#### <span id="page-30-0"></span>**2.1.7 Triple Bottom Line**

De acuerdo con la información levantada en la etapa anterior, se definió la oportunidad y objetivos que se ejecutarán en el presente proyecto; del mismo modo, hay que definir el impacto que se generará al diseñar un sistema de control desde los factores sociales, económicas y ambientales.

#### **2.1.7.1 Factor social**

Un sistema de control de pallets bien diseñado puede mejorar la calidad de la relación entre cliente y el centro de distribución, ya que se busca que el cliente quede satisfecho con la adquisición que realizó. Esta se calcula cuando se le entrega el pedido sin errores respecto al total realizado y el cliente acepta, esto se define en la ecuación 2.1.

$$
\% Exactitud de pedido = \frac{Número de despachos exactos [pallets/mes]}{Total de despachos [pallets/mes]} \chi 100 \qquad (2.1)
$$

### **2.1.7.2 Factor económico**

Un control de pallets eficiente puede ayudar a reducir los costos operativos asociados con la manipulación, transporte y almacenamiento de los pallets. Indica la frecuencia con la que los productos están agotados en comparación con la demanda. Una tasa de desabastecimiento baja sugiere una gestión de inventario más eficiente, esto se define en la ecuación 2.2.

$$
\%Ruptura de pedido = \frac{Número de pedidos sin despachar [pallets/mes]}{Total de despachos [pallets/mes]} \times 100 \qquad (2.2)
$$

### **2.1.7.3 Factor ambiental**

Se debe tener en cuenta la gestión adecuada de los residuos generados. Esto implica promover la reutilización y el reciclaje de los pallets en lugar de desecharlos. Como último factor se calcula el impacto de la huella de carbono utilizando la ecuación 2.3 el cual relaciona la cantidad de pallet comprado en el mes actual con el anterior, teniendo en cuenta que cada metro cúbico de madera absorbe aproximadamente una tonelada del gas efecto invernadero CO2. Esto significa que un solo pallet de madera almacena unos 27 kilogramos de dióxido de carbono (Argüeso, 2019)

CO2 cmisiones directas = Unidades de pallets comprados  $\left[\frac{pallet}{mes}\right]$  x huella de carbono del pallet  $\frac{kg\,de\,CO2}{pallet}$ **(2.3)**

#### <span id="page-31-0"></span>**2.2 Medición**

#### <span id="page-31-1"></span>**2.2.1 Plan recolección de datos**

Es importante establecer una estrategia sistemática y estructurada para recopilar datos necesarios sobre los pallets como: la demanda, los retornos, compras, entre otras variables importantes para el proceso de gestión de inventario, por ello se debe tener un plan de recolección de datos clave. Además, la recopilación de datos históricos es valiosa para analizar patrones y tendencias que vayan teniendo algunos datos significativos para nuestro sistema de gestión como las compras y los despachos. Esto nos ayuda a identificar problemas potenciales en la gestión de inventario ya que podemos monitorear y recopilar datos gradualmente, este lo podemos ver en la siguiente tabla 2.1.

<span id="page-32-0"></span>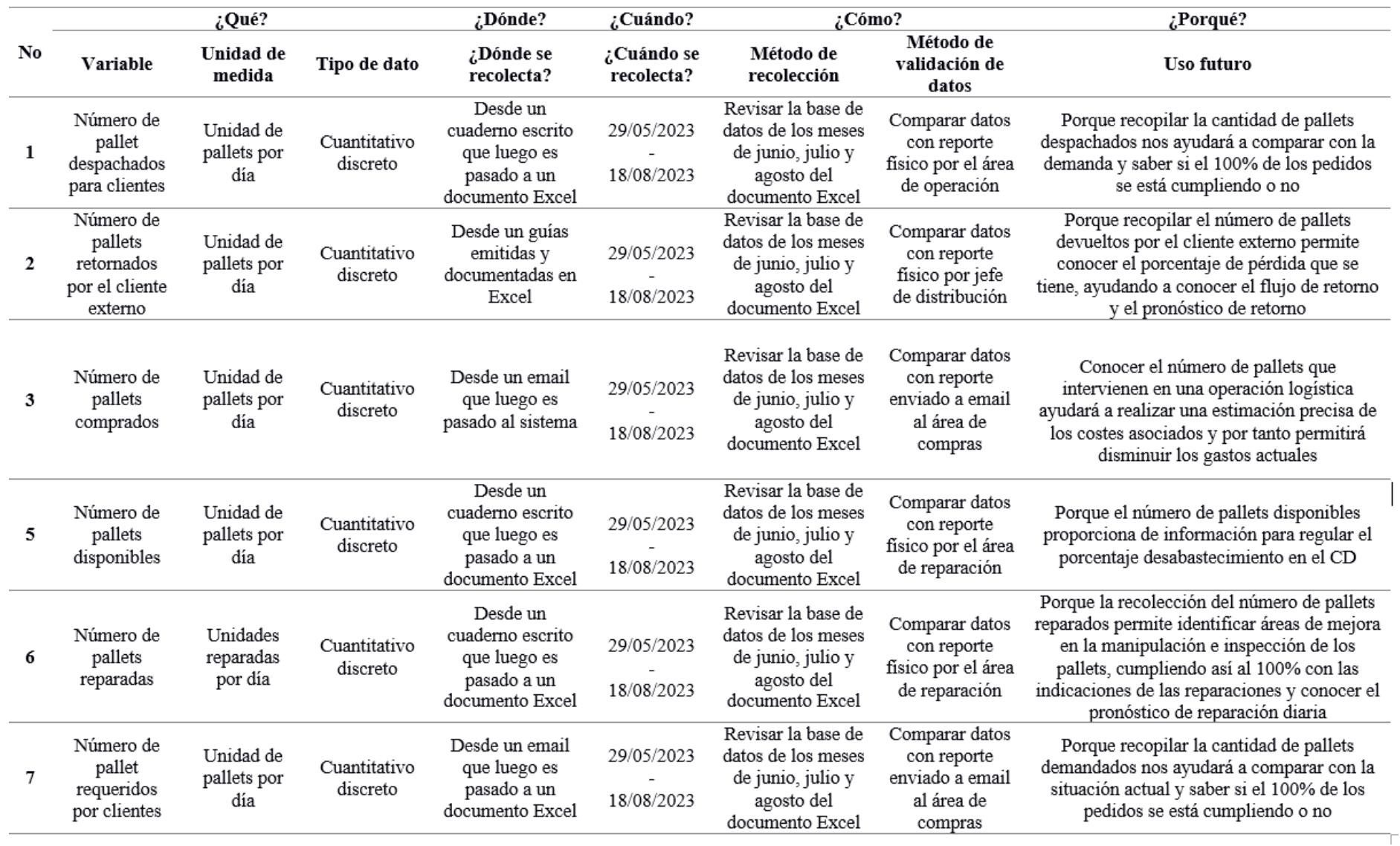

#### *Tabla 2.1: Plan de recolección de datos*

#### <span id="page-33-0"></span>**2.2.2 Demanda histórica**

Para obtener la información necesaria se tuvo la asistencia del Jefe de distribución y la información que se recolectó fue de las variables despachos y requerimientos de clientes tanto internos como externos; debido a que no existía un buen registro de la información solo se logró recolectar los datos de los meses de Junio a mediados de Agosto del 2023. Estos datos nos servirán para realizar las comparaciones y ver el desempeño del modelo que se desarrollará. Para corroborar esta información, se realizó una comparación entre despachos previstos y reales, se obtuvo una coincidencia del 88% con un margen de error del 21% que representan las pérdidas de ventas. Los datos que se recolectaron se muestran en la tabla en apéndice B donde se coloca los datos diarios.

#### <span id="page-33-1"></span>**2.2.3 Información de cliente externo**

En este apartado se colocará la recolección y verificación de los datos de los retornos del cliente, esta información es importante de corroborar porque ayuda a determinar el nivel de inventario diario, ya que mientras más pallets en buen estado regresen existen menos probabilidades de gastos en compras. El CD espera que el cliente externo le retorne el 50% de los pallets que envía, pero en realidad solo está teniendo un retorno promedio de 36.11%, por lo que se va a registrar esta información para analizar con el modelo, véase la tabla, donde están los datos por semana en el apéndice B.

Con los datos de retornos recibidos y retornos esperados de la tabla en el apéndice B, se obtuvo un ajuste promedio del 72%, con la ayuda del Minitab se realizó un análisis de medias con las siguientes hipótesis.

**H0:** El ajuste promedio entre retornos recibidos y esperados es 72%

**H1:** El ajuste promedio entre retornos recibidos y esperados es diferente de 72%

En conclusión, se obtuvo que la hipótesis nula no se rechazaba con un valor p de 0.040, es decir, que la media de retornos recibos se pueden ajustar al 72%, véase la figura 2.6.

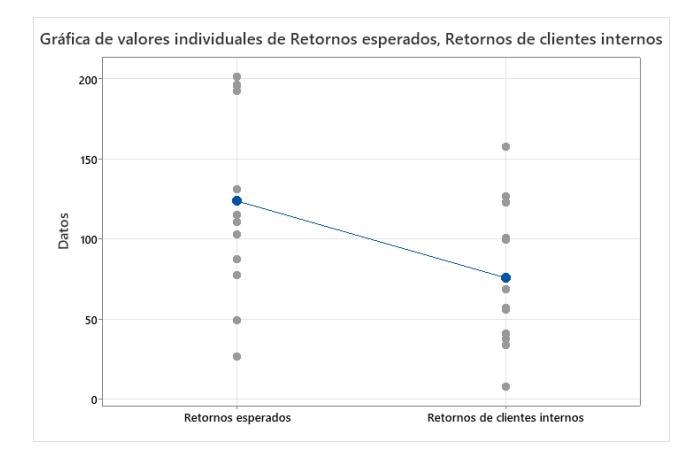

<span id="page-34-1"></span>*Figura 2.6: Resultado de análisis estadístico realizado para comprobar ajuste de retornos proyecto vs real*

#### <span id="page-34-0"></span>**2.2.4 Reparaciones**

La recolección de los datos de reparaciones se muestra en la tabla en el apéndice B, aquí se tomó los datos registrados en el cuaderno del reparador con los datos que el jefe de distribución coloca en el registro de Excel. Se realizó un análisis de medias en Minitab para comparar los valores y se planteó las siguientes hipótesis.

**H0:** La diferencia de medias entre ambos datos es 0

**H1:** La diferencia de medias entre ambos datos es diferente de 0

Como resultado se obtuvo que la hipótesis nula no se rechaza por lo que se corrobora que las reparaciones se estén registrando de manera correcta, este valor es esencial en el desarrollo del modelo, véase la figura 2.7.

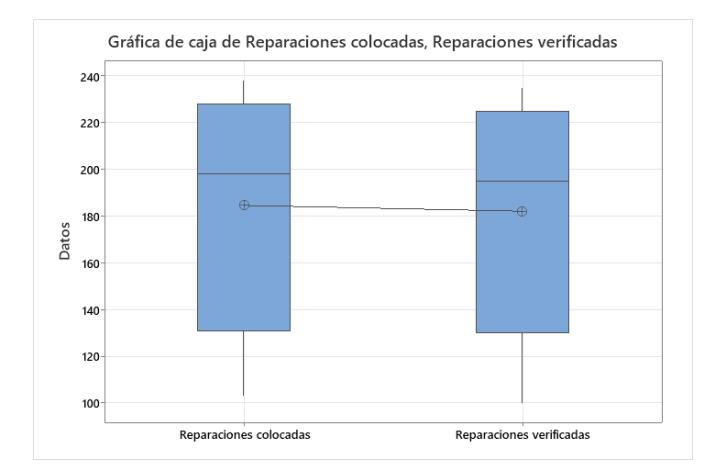

*Figura 2.7: Resultado de análisis estadístico realizado para comprobar los datos de las reparaciones*

#### <span id="page-35-2"></span><span id="page-35-0"></span>**2.3 Análisis**

Tal como se mencionó en la declaración del problema se quiere elaborar una herramienta que permita tener un adecuado sistema de control y gestión de pallets que permita verificar los datos registrados para tomar decisiones, con el fin de que ayude al jefe de distribución a la planificación del abastecimiento y control de los despachos para los clientes. Entonces, se realiza un análisis para determinar cuáles serían las opciones de diseño adecuadas para implementar el sistema, considerando los requisitos y restricciones identificadas.

#### <span id="page-35-1"></span>**2.3.1 Diseños**

#### **2.3.1.1 Diseño 1**

En este primer diseño se propuso una aplicación de ciclo cerrado y abierto para la gestión de pallets, este sistema determina la modalidad de la logística inversa permitiendo evaluar el intercambio más eficiente que la empresa debe aplicar para reducir los costos totales en la gestión de pallets. En la tabla 2.2 se muestran las ventajas y desventajas del diseño 1.
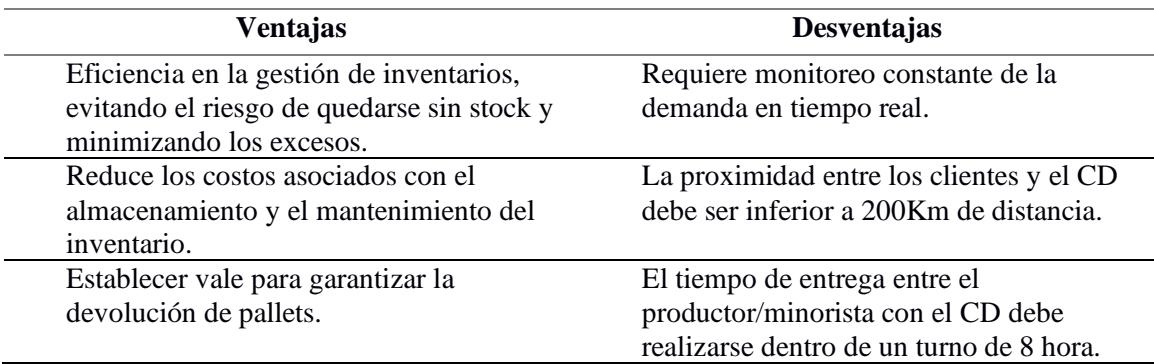

#### *Tabla 2.2: Ventajas y desventajas del diseño 1*

# **2.3.1.2 Diseño 2**

En este segundo diseño se propuso un sistema de control y gestión de pallets con información digitalizada mediante modelo GAMS, el ingreso de información a través de aplicaciones o sistemas móviles le permite registrar la cantidad de productos disponibles, realizar un seguimiento de los envíos y recibir alertas cuando el inventario sea bajo. Se puede sincronizar la aplicación con otros dispositivos para tener acceso a la información en tiempo real. Y con la información recopilada se puede mantener el control de inventarios a través de un modelo de gestión. En la tabla 2.3 se muestran las ventajas y desventajas.

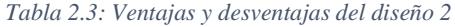

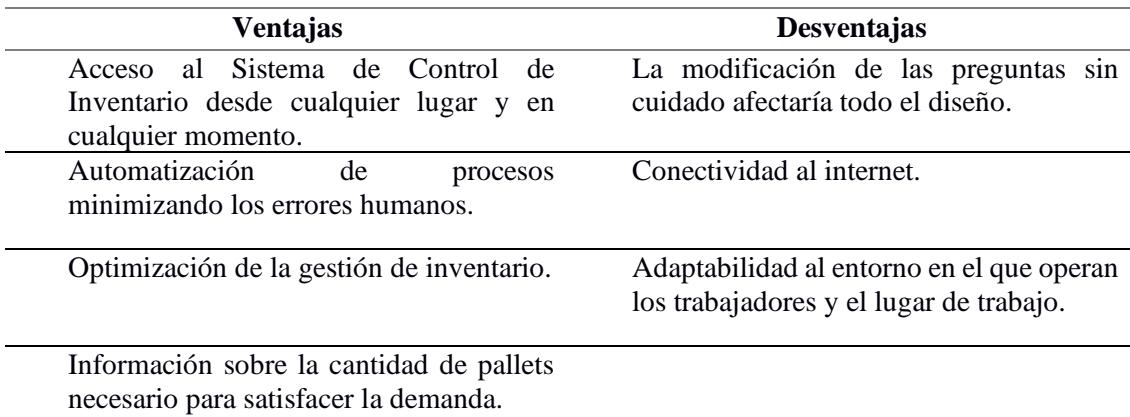

## **2.3.1.3 Diseño 3**

En este tercer diseño se propuso un sistema de inventario con código de barras y control de alertas de nivel de inventario, este es un software de gestión de inventario que admite el uso de códigos de barras. Así es como asigna un código de barras único a cada unidad de pallet y utiliza un lector de código de barras para escanear las unidades a medida que ingresan o salen del inventario. El software registrará automáticamente los cambios y le proporcionará información en tiempo real sobre el nivel de existencias. En la tabla 2.4 se muestran las ventajas y desventajas.

| <b>Ventajas</b>                             | <b>Desventajas</b>                         |
|---------------------------------------------|--------------------------------------------|
| Eficiencia en la gestión de inventarios, ya | Altos costos de implementación, desde el   |
| que se acelera el registro de ingresos y    | requisito de etiquetar cada artículo hasta |
| salidas.                                    | el costo de las máquinas y la capacitación |
|                                             | del personal.                              |
| Precisión en el seguimiento porque se       | Uso de sistemas complementarios para el    |
| evitan errores de confusión de pallets.     | seguimiento de información adicional.      |
| Seguimiento de pallets devueltos.           |                                            |
| Información en tiempo real.                 |                                            |

*Tabla 2.4: Ventajas y desventajas del diseño 3*

## **2.3.2 Selección del diseño**

Para seleccionar el mejor diseño que cumpla con los requerimientos de la empresa y las limitaciones establecidas, se realizó una matriz de decisión y una matriz Impacto-Esfuerzo. La primera que se mostrará es una matriz de decisión que enlista las restricciones de diseño y los requerimientos del diseño, tal como se muestra en la tabla 2.5.

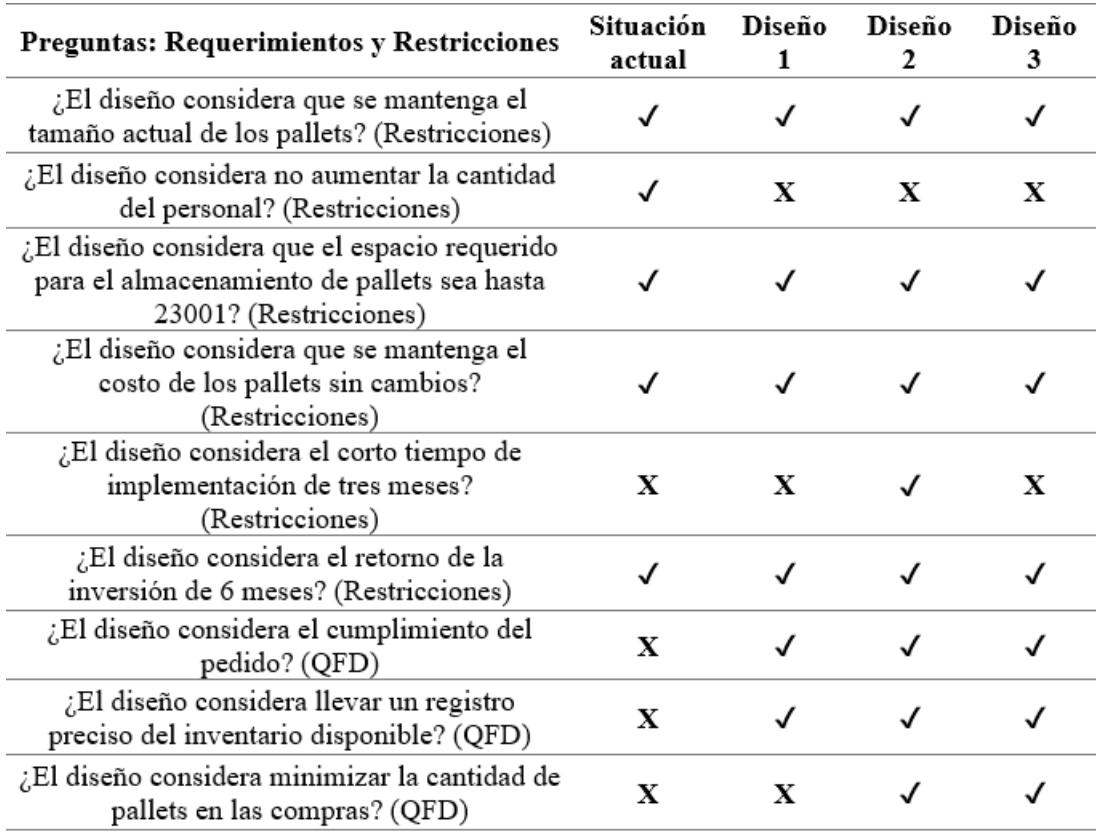

*Tabla 2.5: Matriz de decisión con criterios esenciales para evaluar diseños*

Mientras que la figura 2.8 indica una matriz impacto-esfuerzo en donde se valoró que tan complejo puede llegar a ser implementar cada alternativa y cuanto impacto generará en el ámbito organizacional.

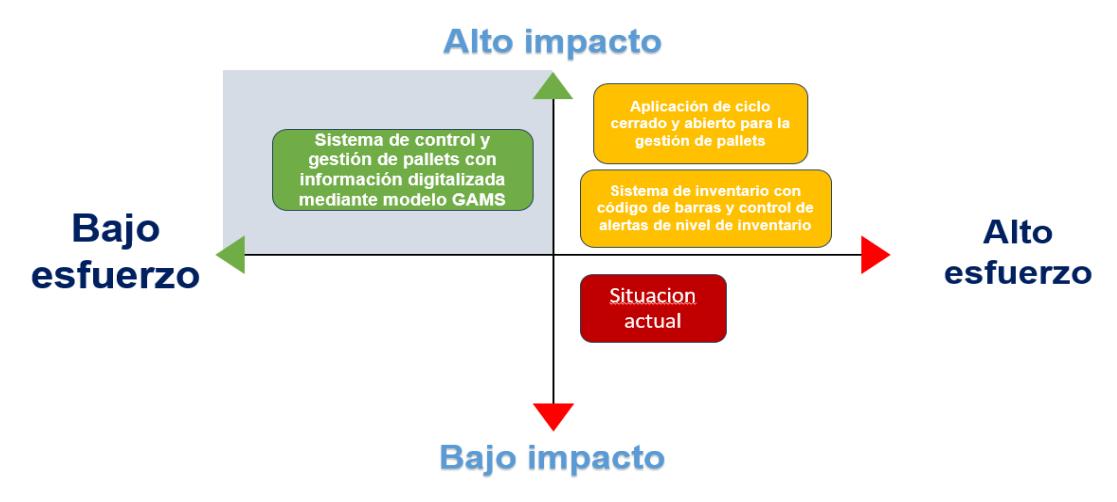

*Figura 2.8: Matriz Esfuerzo vs Impacto con la situación actual y los 3 propuestos*

Al analizar ambas matrices, la opción que se seleccionó es el diseño 2 con 8 preguntas a favor de 9, además de que tiene un alto impacto en el proceso de pallets y se necesita un bajo esfuerzo para aplicar el diseño

# **2.3.3 Desarrollo del diseño**

# **2.3.3.1 Elaboración de la automatización de información**

Para el desarrollo del diseño del sistema de control y gestión de pallets con información digitalizada mediante modelo GAMS, se comenzó creando 4 formularios de Form Google, esto se lo hizo para automatizar el registro de la información, ya que se lo hacía escribiendo en un cuaderno y esa información era ingresada al día siguiente, de igual forma uno de los objetivos de estos formularios fue comprobar que la información que era colocada realmente se daba en el área de trabajo del centro de distribución.

Los formularios alimentan un documento en Excel que es donde está el control del inventario, colocando las entradas y salidas de pallets que existen diariamente en el centro de distribución. La información de los que se llena en los formularios lo podemos ver en APÉNDICE C.

# **2.3.3.2 Construcción de la interfaz de Excel**

Esta información que se recolecta diariamente pasa directamente a un documento de Excel donde se puede actualizar y ver todas las entradas y salidas de pallets del centro de distribución. El Excel creado cuenta con 7 hojas que se detallará la información que contiene cada una de ellas en el APÉNDICE D:

- Formato control
- Datos de reparación
- Datos de salida a fábrica
- Fábrica
- Datos pallets en CD
- Modelo
- GAMS.

# **2.3.3.3 Construcción del modelo matemático**

Para la oportunidad de mejora que vimos para este centro de distribución, se ha considerado un modelo de control de inventario con minimización de costos a través de la programación entera mixta, MIP por sus siglas en inglés.

Este modelo simula la planificación de compra de pallets adecuada que debe hacer la empresa en un periodo determinado, y el centro de distribución tiene restricciones que el modelo ayuda a cumplir, definidas antes en el capítulo 1.

La terminología y estructura que se utilizó para formular el modelo fue del software GAMS, pues fue el seleccionado para este diseño propuesto. Se considera a GAMS como un programa de optimización muy adecuado para resolver problemas de diferentes tamaños, además es completo porque se pueden colocar restricciones, y parámetros que luego pueden ser modificados según las necesidades del centro de distribución.

# **Definición de índices**

Tal como se ha mencionado anteriormente se usará la programación entera mixta y al ser un modelo de inventario se deberá definir productos y periodos. Así que, se inicia definiendo el producto a controlar que son los pallets y los periodos se darán en días

porque el lead time está en días. Entonces usaremos SET para la definición de los índices, esta es propia del lenguaje GAMS.

### **SET**

i Conjunto de pallets /pallet estándar/

t Conjunto de periodos en días /1…60/

El conjunto de periodos representa las fechas en las que se comprarán los pallets, también indica el stock que se tendrá diariamente. Actualmente solo hay un producto porque es el que se compra en este sistema, pero si en un futuro se desea hacer pruebas con pallets de plástico, u otro material, solo se añade como producto al conjunto de pallets.

# **Definición de parámetros**

Para la definición de los parámetros se usa la palabra PARAMETERS, aquí se colocarán los datos de magnitudes vectoriales que intervienen en el modelo. A continuación, se enlista cómo se definirán los parámetros:

# **PARAMETERS**

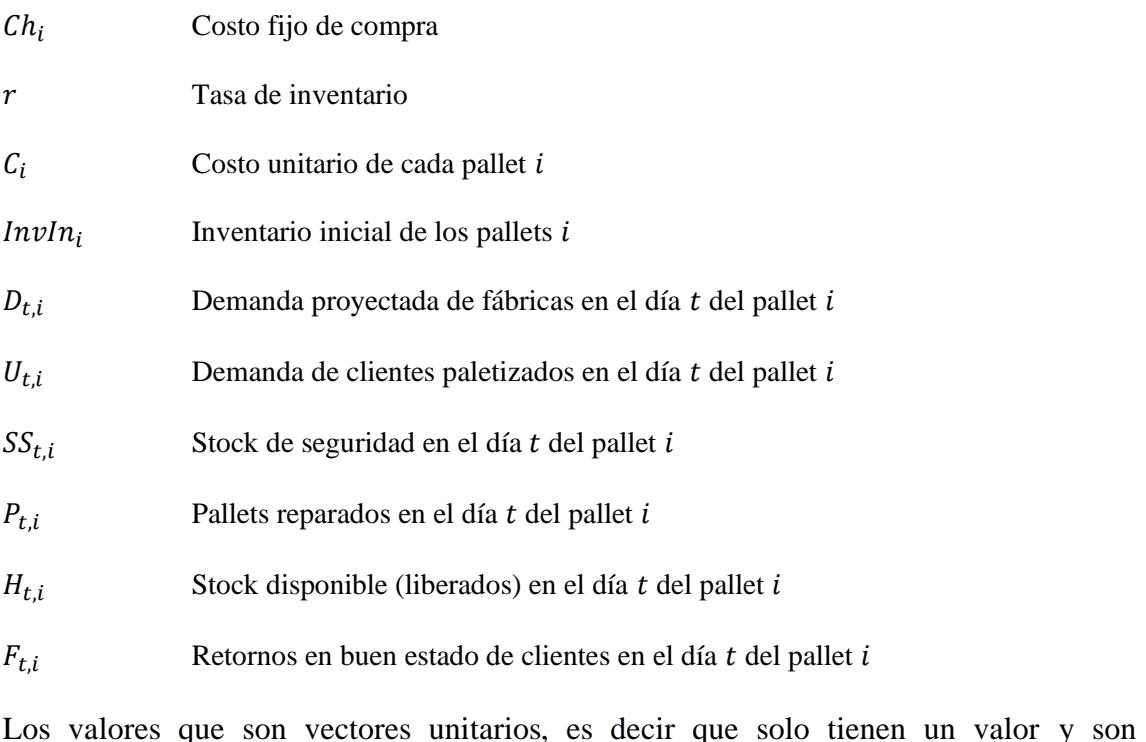

independientes del tiempo son el Costo fijo de compra con un valor de \$1000 cada

compra, la Tasa de inventario de 10%, el Costo unitario de cada pallet que es una de las restricciones mencionada con un valor de \$8.50, el Inventario Inicial es de 1000 pallets el cual es un promediado con datos históricos de la empresa.

Las siguientes variables dependen del tiempo como las demandas de fábrica, y de clientes, el stock de seguridad fue calculado y es de 150 pallets; las reparaciones, el stock disponible y los retornos también son una lista de datos variables.

# **Definición de variables de decisión**

Para la definición de las variables se usa la palabra VARIABLES. Las variables para este modelo corresponden a dos variables positivas y una variable entera. Las variables positivas corresponden a la cantidad a ordenar en el día determinado por el modelo, el inventario disponible al final del día para ser utilizado el día siguiente y el costo total. Y la variable entera corresponde a la decisión si se realiza pedido en ese día o no.

#### **VARIABLES**

## Z Costo total

#### **Variable Binaria**

Si se realiza un pedido en el día  $N_t = \begin{cases} 1, \\ 0, \end{cases}$ De lo contrario

#### **Variable positiva**

 $Q_{t,i}$  Cantidad por comprar en el día t del pallet i

 $S_{t,i}$ Inventario disponible en el día  $t$  del pallet  $i$ 

# **Definición de ecuaciones**

Para seguir con la estructura de GAMS, con respecto a las ecuaciones la palabra que usaremos será EQUATIONS, y se describirá cada una a continuación.

#### **Definición de la función objetivo**

La función objetivo está compuesta por la suma de tres costos: Costo de ordenar, Costo total de comprar los pallets y Costo de mantener inventario. Entonces el primer elemento que es el costo de ordenar es la suma producto del costo fijo de pedir por la variable entera de pedido. El segundo elemento que es el costo total de comprar los pallets es también la suma producto de la tasa de inventario por el costo unitario del pallet por el stock al final del día. Y el tercer elemento que es el costo de mantener inventario del pallet es la suma producto del costo unitario por la cantidad que se compre en el periodo que indique el modelo.

**Minimizar Costo total** = Costo de ordenar + Costo total de comprar los pallets + Costo de mantener inventario.

$$
\sum_{t} Ch\cdot N_{t}+\sum_{i,t}r\cdot C_{i}\cdot S_{t,i}+\sum_{i,t}C_{i}\cdot Q_{t,i}
$$

# **Restricción del balance de inventario**

Uno de los requerimientos de diseño es que se conozca de forma actualizada y precisa el valor del inventario al final del día t, ya que este será el inventario inicial al día siguiente y con esto se podrá trabajar. Este inventario lo obtenemos sumando el inventario disponible en el día anterior con lo llega de la compra realizada en el periodo de dos días, con los pallets reparados, liberados y retornados el día anterior menos las demandas de fábrica y del cliente externo. Esto es desde  $t = 2$  porque el inventario inicial es con el valor que se empieza ese día esto se define en la siguiente restricción.

$$
S_{t,i} = S_{t-1,i} + Q_{t-2,i} - D_{t,i} - U_{t,i} + P_{t-1,i} + H_{t-1,i} + F_{t-1,i} \quad \forall t > 1 \in T, \forall i \in I
$$

### **Restricciones del nivel de inventario**

Esta restricción asegura que el nivel de inventario en el momento t sea mayor al stock de seguridad, ya que sirve como un apoyo para el arranque del día. Este empieza desde el día 1.

$$
S_{t,i} \ge SS_{t,i} \qquad \forall t > 0 \in T, \forall i \in I
$$

La siguiente restricción también es sobre el inventario y garantiza que la variable de inventario inicial se establezca como el parámetro del nivel de inventario inicial para tener pallets el primer día de operación.

$$
S_{1,i} = InvIn_{t=1,i} \qquad \qquad \forall i \in I
$$

## **Restricción del límite superior del tamaño del pedido**

Esta restricción es sobre el límite superior del tamaño del pedido, y funciona de la siguiente manera, cuando no se recibe un pedido en el día t  $(N_t=0)$ , el límite superior es 0. Y cuando existe un pedido asegura que este no sea mayor a 600 que es la cantidad máxima para ordenar en un día.

$$
\sum_{i} Q_{t,i} \le 600 \cdot N_t \qquad \forall t \in T
$$

# **Restricciones de tipo de variable**

Estas restricciones aseguran que las variables positivas sean mayores a 0 y que la variable entera solo tenga valores entre 0 y 1.

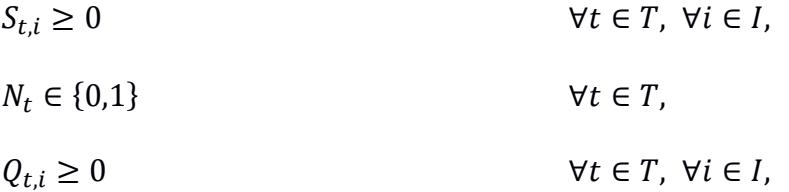

# **2.3.4 Análisis financiero**

Así también se realizó un análisis financiero que lo vemos en tabla 2.6 donde se colocó el costo del personal, el costo de capacitar a cada empleado, el costo de invertir en el modelo en comparación a la situación actual de la empresa.

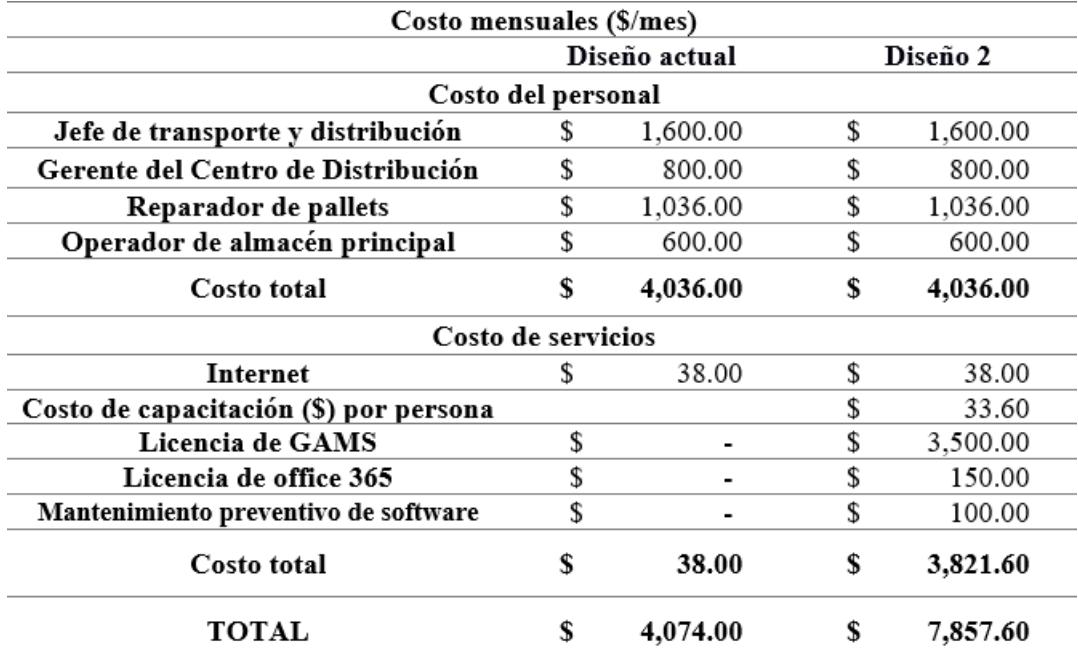

*Tabla 2.6: Análisis financiero comparando los costos de la situación actual con la inversión de la propuesta*

# **2.3.5 Simulación**

### **2.3.5.1 Simulación del modelo en Excel y GAMS**

Como Excel es una de las herramientas de mayor uso en la compañía, se creó la interfaz ya descrita, donde mediante macros los resultados se exportan y se importen. Para realizar la correspondiente simulación se tomaron los datos recolectados en la fase de Medición y se plantearon 3 escenarios para la simulación. Cabe mencionar que los datos ingresados en la simulación del modelo son de 12 semanas, correspondientes a la semana del 29 de Mayo al 18 de Agosto de 2023 (semana 22 a la semana 33 del año 2023). No existía orden y precisión en el ingreso de la información, y no todos se validaron en la etapa de Medición, ya que no había constancia visual ni física de los datos colocados en los formatos.

#### **2.3.5.2 Simulación del entrono en Flexim**

Se realizó una simulación en el software Flexim con el fin de comprender mejor el proceso y las operaciones que se llevan a cabo dentro del centro de distribución con el manejo de los pallets, así se podrá conocer lo que ocurre en la situación actual, tomar decisiones informadas y plantear mejoras.

Así que, se tomó en consideración modelar el sistema con los diagramas de flujo de procesos tanto de reparación como de despacho que están en APÉNDICE H. Para la simulación se plantearon dos escenarios con parámetros similares, las diferencias estuvieron en el área de reparación porque se analizó si era importante colocar o más personal en esta área, por eso, se comenzó con encontrar las distribuciones para los datos.

Primero se determinaron las distribuciones en *ExperFit*, las cuales fueron: para el proceso de reparación se colocó una Log-Logistic, para el proceso de *picking* se colocó una Weibull y para el proceso de estiba se colocó una Johnson Bounded. Además se plantearon diferentes parámetros entre los más importantes están: número de operarios en reparación, cantidad de pallets en reparación, tiempo de reparación del pallet y cantidad de pallets en operación. Se utilizó Experimenter para simular las 12 semanas del flujo de materiales que se da en el centro de distribución, en la figura 2.9 podemos ver una parte de la simulación. Se corrió con 1 y 2 trabajadores, y se colocó un tiempo de 600 minutos con 60 réplicas simulando las 12 semanas, tal como se ve en el APÉNDICE H.

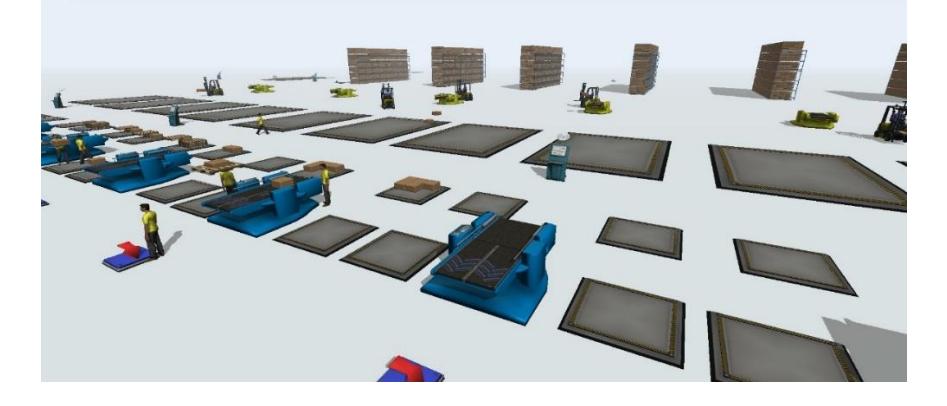

*Figura 2.9: Entorno del proceso de despacho y reparaciones de la simulación en Flexim*

**CAPÍTULO 3**

# **3. RESULTADOS Y ANÁLISIS**

Para las simulaciones se consideró comparar las compras hechas en el periodo establecido en el punto 2.3.5, con las que se debieron realizar según el modelo y otras características propuestas que se describen a continuación para cada escenario.

# **Escenario 1 – Escenario actual**

- Los despachos se cumplen en menos del 50%
- Poca precisión del nivel de inventario disponible por día.
- 1 reparador
- Compras emergentes
- Reparaciones entre 40 y 70 unidades de pallets al día
- Devoluciones del 20% por parte del cliente

# **Escenario 2 – Escenario mejorado**

- Se cumple el 100% de los despachos
- Se conoce con precisión el stock disponible por día
- 1 reparador
- Se conoce el día que se necesita realizar una compra para evitar desabastecimiento
- El número de reparaciones se mantiene como el escenario actual
- Se mantiene el porcentaje de devoluciones de clientes como el escenario actual

# **Escenario 3 – Escenario ideal**

- Se cumple el 100% de los despachos
- Se conoce con precisión el stock disponible por día
- 2 reparadores
- Se conoce el día que se necesita realizar una compra para evitar desabastecimiento
- El número de reparaciones diarias se incrementa a 100 unidades.
- Las devoluciones de los clientes aumentan al 50%

## **3.1 Resultados de la simulación**

#### **3.1.1 Resultados de la simulación con GAMS**

Luego de haber realizado la simulación con los escenarios planteados, se pudieron observar resultados del control de inventario de pallets según los parámetros planteados en el modelo. El modelo arroja tres resultados importantes para el control de los pallets, el primero es la cantidad por ordenar en un periodo determinado, para el análisis se consideró la suma total de compras que se deben hacer en la semana, estos resultados los vemos en la tabla 3.1.

| Unidades de pallets compradas por semana |                                   |                                     |                                  |  |  |  |
|------------------------------------------|-----------------------------------|-------------------------------------|----------------------------------|--|--|--|
| <b>SEMANA</b>                            | <b>ESCENARIO</b><br><b>ACTUAL</b> | <b>ESCENARIO</b><br><b>MEJORADO</b> | <b>ESCENARIO</b><br><b>IDEAL</b> |  |  |  |
| Semana 22                                | 0                                 | 600                                 | 286                              |  |  |  |
| Semana 23                                | 500                               | 528                                 |                                  |  |  |  |
| Semana 24                                | 250                               | 940                                 | 579                              |  |  |  |
| Semana 25                                | 1050                              | 1515                                | 600                              |  |  |  |
| Semana 26                                | 900                               | 600                                 | 537                              |  |  |  |
| Semana 27                                | 900                               | 1512                                | 1109                             |  |  |  |
| Semana 28                                | 250                               | 1028                                | 463                              |  |  |  |
| Semana 29                                | 500                               | 1535                                | 1464                             |  |  |  |
| Semana 30                                | 500                               | 358                                 | 0                                |  |  |  |
| Semana 31                                | 0                                 | 0                                   | 0                                |  |  |  |
| Semana 32                                | 1400                              | 0                                   | 0                                |  |  |  |
| Semana 33                                | 650                               | 0                                   | 0                                |  |  |  |
| <b>TOTAL</b>                             | 6900                              | 8616                                | 5038                             |  |  |  |

*Tabla 3.1: Resultado de la simulación de la cantidad de pallets comprados por semana de los tres escenarios*

La simulación indicó que con ayuda del modelo de sistema de gestión de GAMS, se tendría un manejo adecuado de los pallets tanto en el escenario mejorado como en el ideal, como se puede apreciar en la tabla 3.1 en el escenario mejorado no hay compras en las últimas tres semanas, mientras que en el escenario ideal no hay compras las últimas 4 semanas. Se muestra que entre el escenario actual y el escenario mejorado existe una diferencia de compra de 1716 pallets, es decir que se ha comprado más en el mejorado, pero como el escenario mejorado es igual que el actual solo que cumple el 100% de los

despachos, entonces se calcula que en el escenario actual se debe colocar un costo de penalización para hacer comparable los escenarios. Entonces quiere decir que el CD tuvo que haber tenido un gasto de \$14,586 para poder completar los pedidos en los tres meses.

Con esta información prevista por el modelo de simulación se puede calcular el indicador social, que mide la satisfacción del cliente por medio de la entrega completa del pedido, así mismo se verá cuántos despachos no se cumplieron, véase la figura 3.1, donde se puede ver el total de desabastecimiento, despachos completos, y entregas incompletas de cada escenario, las tablas con la información diaria están en el APÉNDICE B.

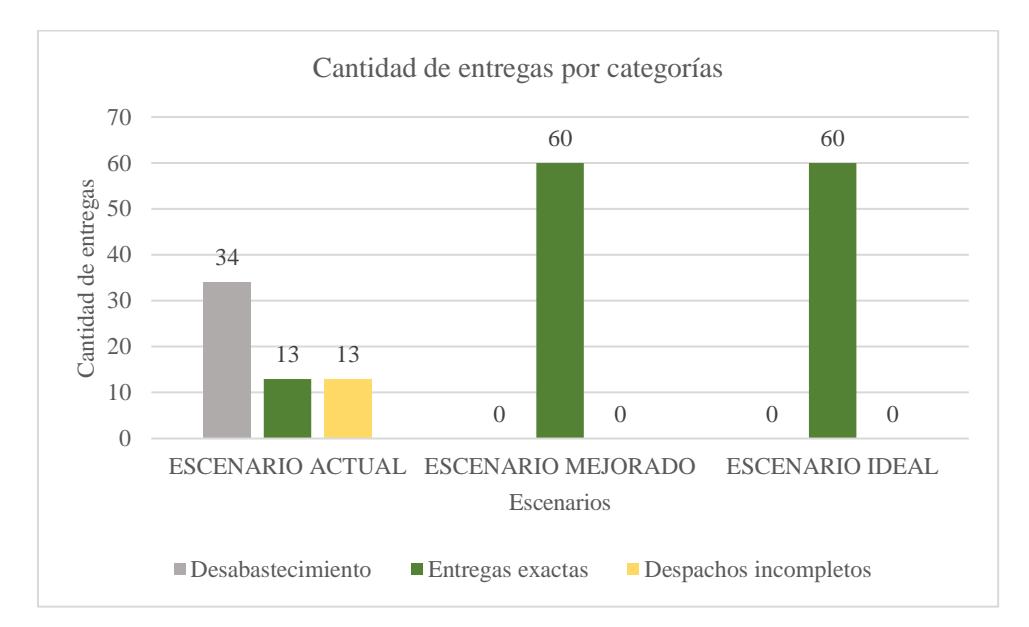

*Figura 3.1: Cantidad de entregas realizadas por categorías según los distintos escenarios planteados:*

En el escenario actual hubo un 56.67% de desabastecimiento en las 12 semanas que se planteó esta simulación, mientras que el modelo optimiza los recursos y radica a 0% el desabastecimiento en los otros dos escenarios (mejorado e ideal). También se puede ver en la figura 3.1 que el 21.67% de las entregas son completadas y el otro porcentaje salen incompletas las órdenes, mientras que en los otros dos escenarios las entregas se completan al 100%, tal como se requiere cumplir en los requerimientos de diseño.

De igual forma con esta información generada por el modelo se pude calcular el indicador ambiental, como se estipuló en el capítulo 2, para calcular el porcentaje de emisión de CO<sup>2</sup> se debe multiplicar el total de compras por las 12 semanas por la huella de carbono del pallet. Esto dio como resultado que comparando el escenario actual con el ideal se ha logrado reducir el 26.99% de las emisiones en las 12 semanas, superando lo estimado por el cliente que era 5% al mes, véase la tabla 3.2.

| Emisiones de $CO_2$ (Kg de $CO_2$ )/12 semanas                          |                                   |                                     |                                  |  |  |  |
|-------------------------------------------------------------------------|-----------------------------------|-------------------------------------|----------------------------------|--|--|--|
|                                                                         | <b>ESCENARIO</b><br><b>ACTUAL</b> | <b>ESCENARIO</b><br><b>MEJORADO</b> | <b>ESCENARIO</b><br><b>IDEAL</b> |  |  |  |
| Unidades compradas<br>(pallets/12 semanas)                              | 6900                              | 8616                                | 5038                             |  |  |  |
| Huella de carbono del<br>pallet (Kg de<br>CO <sub>2</sub> /pallet)      | 27                                | 27                                  | 27                               |  |  |  |
| <b>TOTAL EMISIONES</b><br><b>DIRECTAS</b> (Kg de<br>$CO2$ ) /12 semanas | 186300                            | 232632                              | 136026                           |  |  |  |

*Tabla 3.2: Emisiones de CO2 comparando los tres escenarios propuestos*

El segundo resultado importante que arroja el modelo es la cantidad de inventario disponible al final de la jornada, lo que permite conocer el valor real de los pallets que se encuentran dentro del CD y no hacer suposiciones que no permiten corroborar la información. En la figura 3.2 se puede ver como el inventario disponible se mantiene bajo las primeras 8 semanas y luego se incrementa, esto es porque las demandas disminuyeron las últimas 4 semanas por lo que no era necesario comprar, sin embargo, el escenario actual si realizó compras porque no tenían un control como lo dio el modelo.

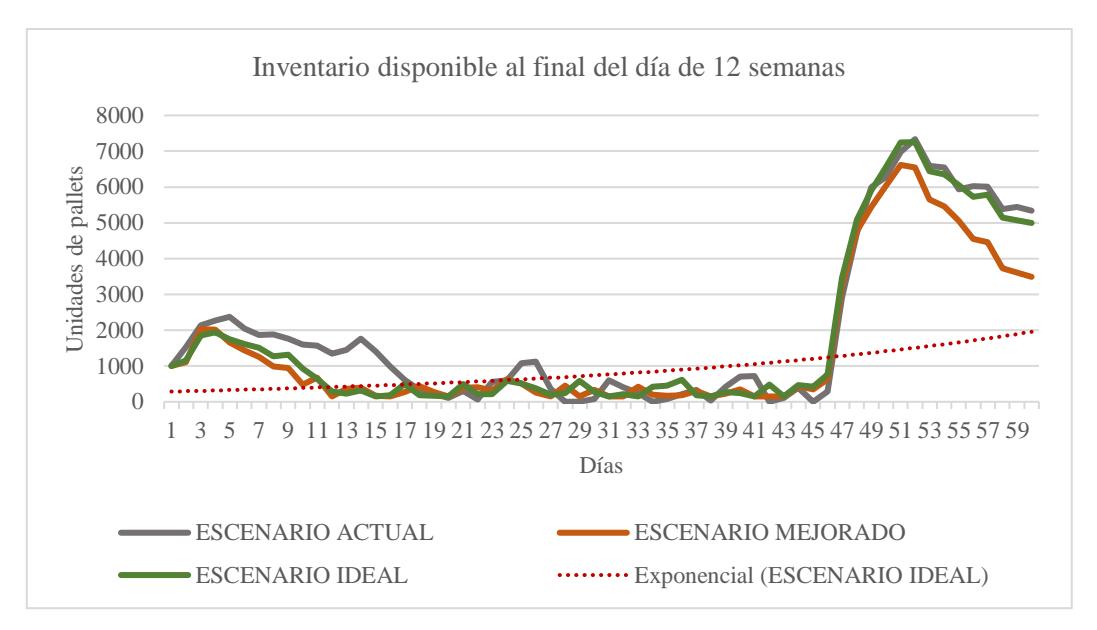

*Figura 3.2: Inventario disponible al final del día comparaciones con los demás escenarios*

El tercer resultado importante que arroja GAMS, son los costos totales y los individuales, en costos se puede ver cuánto dinero se ahorra el cliente utilizando el modelo de GAMS con todas las actualizaciones correspondientes. En la tabla 3.3 se coloca la información detallada de los costos por semana, estos son los resultados que arrojan la simulación.

|               | Costo total (\$/semana)           |            |                                     |            |                        |            |
|---------------|-----------------------------------|------------|-------------------------------------|------------|------------------------|------------|
| <b>Semana</b> | <b>ESCENARIO</b><br><b>ACTUAL</b> |            | <b>ESCENARIO</b><br><b>MEJORADO</b> |            | <b>ESCENARIO IDEAL</b> |            |
| 22            | \$                                | 9,776.80   | \$                                  | 7,635.10   | \$                     | 7,547.98   |
| 23            | \$                                | 13,030.05  | \$                                  | 9,825.55   | \$                     | 5,642.30   |
| 24            | \$                                | 10,931.05  | \$                                  | 11,468.15  | \$                     | 7,319.33   |
| 25            | \$                                | 15,270.25  | \$                                  | 16,973.15  | \$                     | 7,112.35   |
| 26            | \$                                | 12,262.15  | \$                                  | 8,029.50   | \$                     | 7,282.35   |
| 27            | \$                                | 12,397.70  | \$                                  | 16,983.35  | \$                     | 12,848.98  |
| 28            | \$                                | 5,192.25   | \$                                  | 11,661.95  | \$                     | 6,107.65   |
| 29            | \$                                | 9,035.60   | \$                                  | 17,076.85  | \$                     | 16,693.08  |
| 30            | \$                                | 7,217.80   | \$                                  | 5,091.05   | \$                     | 1,415.68   |
| 31            | \$                                | 17,625.20  | \$                                  | 17,101.15  | \$                     | 18,494.16  |
| 32            | \$                                | 44,143.10  | \$                                  | 24,933.90  | \$                     | 28,336.59  |
| 33            | \$                                | 32,367.65  | \$                                  | 16,861.45  | \$                     | 22,705.63  |
| <b>TOTAL</b>  | \$                                | 189,249.60 | \$                                  | 163,641.15 | \$                     | 141,506.05 |

*Tabla 3.3: Información de 12 semanas de costos totales de los tres escenarios*

Es importante mencionar que los costos del escenario actual ya tienen la penalización mencionada, este valor es de \$468.80 este valor se definió con el cliente, y se colocó en los costos generales del escenario actual porque en los otros escenarios no hay desabastecimiento. Aquí se coloca el indicador económico, que busca medir cuánto desabastecimiento existe y permite tener un control de los recursos. Para determinar los ahorros que realmente tendría la aplicación del modelo en nuestro proyecto se sumaron todos los costos y se comparó, véase la tabla 3.4 y el APÉNDICE E.

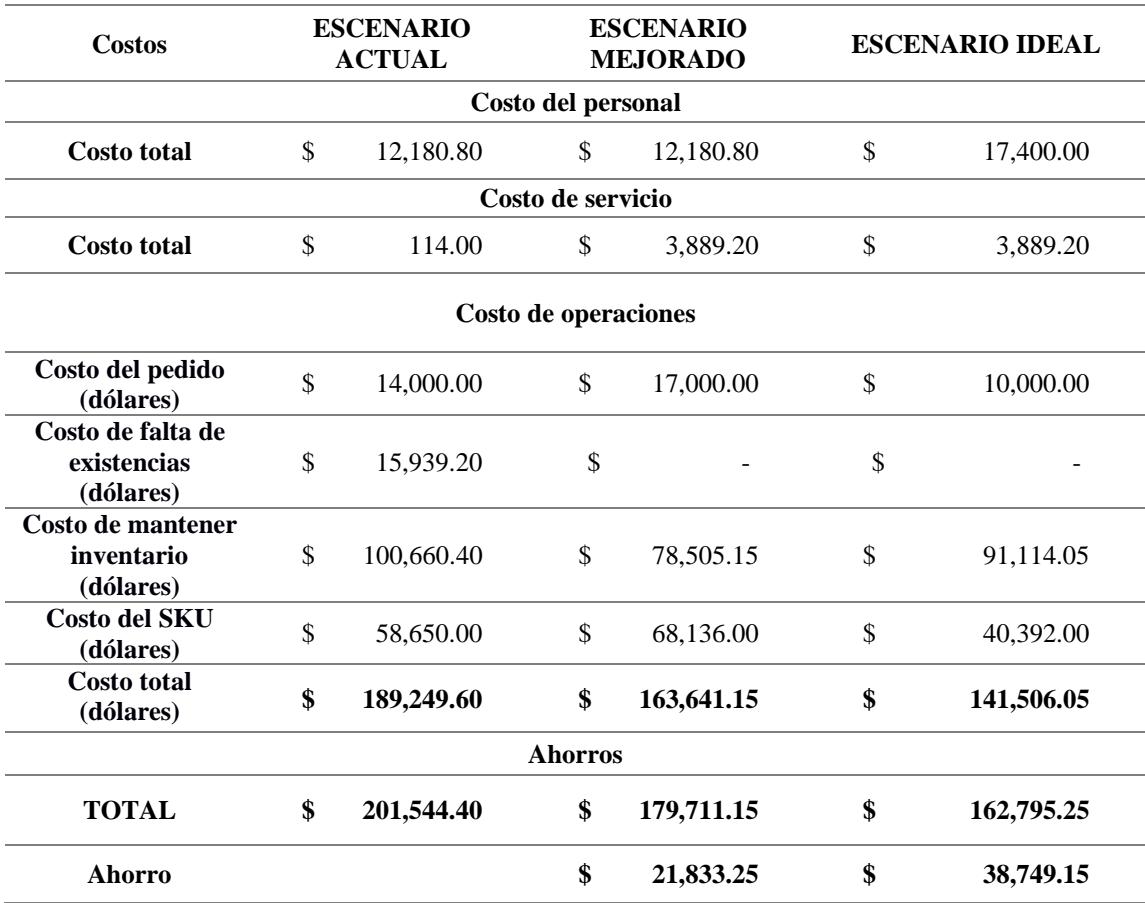

*Tabla 3.4: Resultado de costos totales comparando los tres escenarios*

El resultado de la simulación nos dio que alrededor de \$21,833.25 se arroja el CD si implementa solo el modelo de GAMS, mientras que si aplica el escenario mejorado hay un ahorro de \$38,749.15.

Como parte final del análisis se tomó en consideración la simulación del flujo del proceso físico en la herramienta *Flexim*, de todos los parámetros planteados el que se analizó fue la cantidad de operadores en el área de reparación, ya que, se quiso conocer si al aumentar el número de reparadores a dos personas habría una diferencia en la cantidad de pallets reparados por día. Como resultado se obtuvo que no hay diferencia entre tener 1 o 2 reparadores ya que en promedio en el día se repararía la misma cantidad de pallets, y esto se debe a que existen otros flujos que no hacen llegar los pallets al área de reparación el mismo día, si no que los pallets se quedan en verificación y si se contrata otro reparador estaría libre más de la mitad de su tiempo. Véase la figura 3.3 y APÉNDICE H.

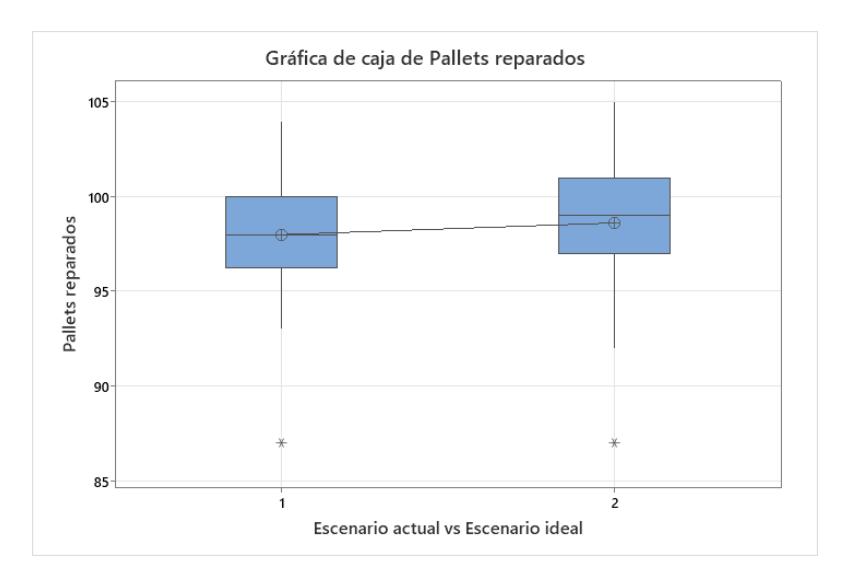

*Figura 3.3: Análisis de medias del escenario actual vs escenario ideal en la reparación de pallets*

**Capítulo 4**

# **4. CONCLUSIONES Y RECOMENDACIONES**

#### **4.1 Conclusiones**

- El objetivo de este proyecto fue diseñar un sistema de gestión y control de inventario que facilite la información de entradas y salidas del inventario para poder tomar decisiones de compra y despachos, es así como se tomó en consideración aplicar un Sistema de control y gestión de pallets con información digitalizada mediante modelo GAMS. Como primer objetivo específico fue diseñar el modelo que cumpla con todos los requerimientos y restricciones, para ello se planteó recolectar la información con Formularios de Google, que luego pasaban automáticamente a una plataforma de Excel, la cual estaba unida con el modelo de GAMS que minimizaba costos y optimizaba los recursos. El segundo objetivo fue analizar la fiabilidad de los datos recolectados, esto se hizo con herramientas como análisis de medias y ajustes de promedio en Minitab, que permitieron tener datos que fueran confiables para generar resultados, y como tercer objetivo específico se tiene realizar la simulación con la herramienta, lo cual se dio ya que se plantearon dos escenarios para hacer comparaciones con el escenario actual.
- Uno de los requerimientos específicos era lograr cumplir el 100% de los despachos a los clientes externos e internos, esto se logró ya que el modelo optimizaba los recursos al punto que no permite el desabastecimiento durante las jornadas de trabajo, sino que logra cumplir con todos los pedidos generando mínimas órdenes de compra.
- Era importante para el CD conocer la cantidad y el día de generar una orden de compra, por lo que el modelo de inventario muestra los días a comprar y la

cantidad mínima de pedido para minimizar los costos, y no incurrir en penalizaciones de hasta \$15,939.20 por no despachar completamente los pedidos.

- Se simuló el flujo del proceso de entrada y salida de pallets en Flexim con el fin de conocer si era necesario aumentar el personal a dos reparadores, se concluye que no hay necesidad de aumentar los reparadores ya que un solo reparador puede llegar a reparar un promedio de 110 unidades de pallets diariamente, sin embargo, en el análisis que se hizo con el modelo ideal solo se llegó a colocar hasta 100 unidades de pallets por día, teniendo un costo en el área de reparación de \$8,400, pero que no afectan al ahorro que igual se tendría por el nuevo control de pallet.
- El modelo permite minimizar los costos y las ordenes mínimas de compra y al comparar con el escenario actual y el demás escenario los ahorros que se tienen son: ahorro del escenario actual vs escenario mejorado es de \$21,833.25 solo si se implementa el modelo de GAMS sin ningún cambio, mientras que si aplica el escenario mejorado con las nuevas políticas de reparación y retornos hay un ahorro de \$38,749.15.

## **4.2 Recomendaciones**

• Se sugiere explorar alternativas para utilizar el modelo de inventario mediante SOLVER de Excel, enfocándose en incluir únicamente el formato y la información necesarios para su procesamiento. Esta medida ayudaría a minimizar posibles errores que puedan ocurrir durante el procesamiento manual de la información por parte del personal asignado. Además, reduciría significativamente el tiempo requerido para procesar los datos mediante la manipulación manual, eliminando el proceso de transferir datos desde Excel a GAMS. Esta acción representa una oportunidad de mejora para el futuro del sistema propuesto, lo que implicaría una mayor reducción en los tiempos de implementación y en los costos de inversión.

- Ratificar la información generadas en el modelo de inventario GAMS con la realidad, a través del ingreso actualizado y continuo de la información del sistema de gestión de pallets, con el fin de lograr resultados lo más confiables posible. Para este objetivo, se aconseja designar un equipo específico encargado de validar los datos de manera regular.
- También se sugiere implementar una mejora DMAIC en el área de reparación para analizar las razones detrás de la falta de cumplimiento del contrato establecido entre la empresa y el proveedor de reparación. De esta forma, se fomenta el crecimiento y la mejora de las habilidades del personal encargado de reparar los pallets, con el objetivo de reducir la cantidad de pallets comprados para satisfacer la demanda según los estándares establecidos. Este enfoque contribuiría al aumento de la productividad de la empresa al asignar a las personas adecuadas a las tareas en las que destacan. Además, impulsaría el desarrollo profesional del personal, incrementando su nivel de satisfacción laboral y contribuyendo a mejorar el entorno de trabajo en toda la empresa.
- Llevar a cabo evaluaciones periódicas sobre la aplicación del conocimiento de los operarios en relación a las técnicas apropiadas de clasificación de pallets en buen y mal estado.
- Reforzar de manera positiva el conocimiento práctico de los operarios respecto a las técnicas adecuadas de clasificación de pallets en buen y mal estado.

# **5. REFERENCIAS**

- Argüeso, B. (30 de Octubre de 2019). *Maderea*. Obtenido de Maderea: https://www.maderea.es/la-huella-de-carbono-de-los-embalajes-de-madera/
- Chopra, S., & Meindl, P. (2012). Supply Chain Managment: Strategy, planning, and operation. *Pearson*.
- FlexSim México. (s.f.). *FlexSim problem solved*. Obtenido de FlexSim problem solved: https://www.flexsim.com.mx/
- GAMS Development Corporation. (s.f.). *GAMS*. Obtenido de GAMS: https://www.gams.com/about/company/
- Jorge Sierra y Acosta, M. V. (2015). *Administracion de almacenes y control de inventario.* Servicios Académicos Internacionales.
- Pérez Mantilla, F. A., & Torres, F. (2014). Inventory models with deteriorating items: A literature review. *Ingeniería*, 9-40.
- Valerio Elia, M. G. (2015). *Designing an effective closed loop system for pallet management.* International Journal of Production Economics: 730-740.
- Winston, W. &. (2003). Introduction to Mathematical Programming. En W. L. Winston, *Operations Research: Volume One* (págs. 512-539). Pacific Grove, CA: Thomson Cop.
- X. Zhu, R. Z. (2014). A Flexsim-based Optimization for the Operation Process of Cold-Chain Logistics Distribution Centre. *Journal of Applied Research and Technology*, 270-278.

**ANEXOS**

# **APÉNDICE A**

# **PLAN DE TRABAJO**

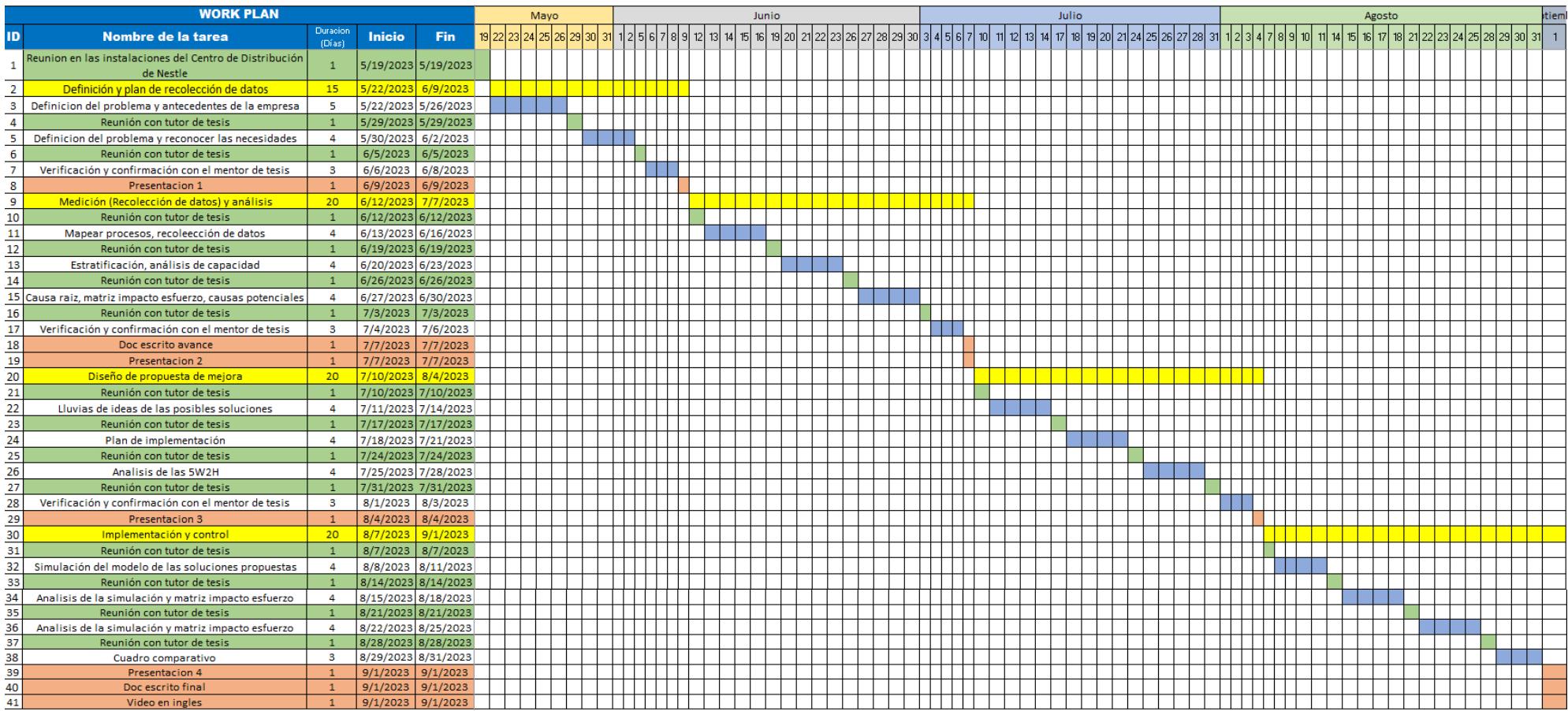

# **APÉNDICE B**

**Tabla de los datos recolectados en 12 semanas**

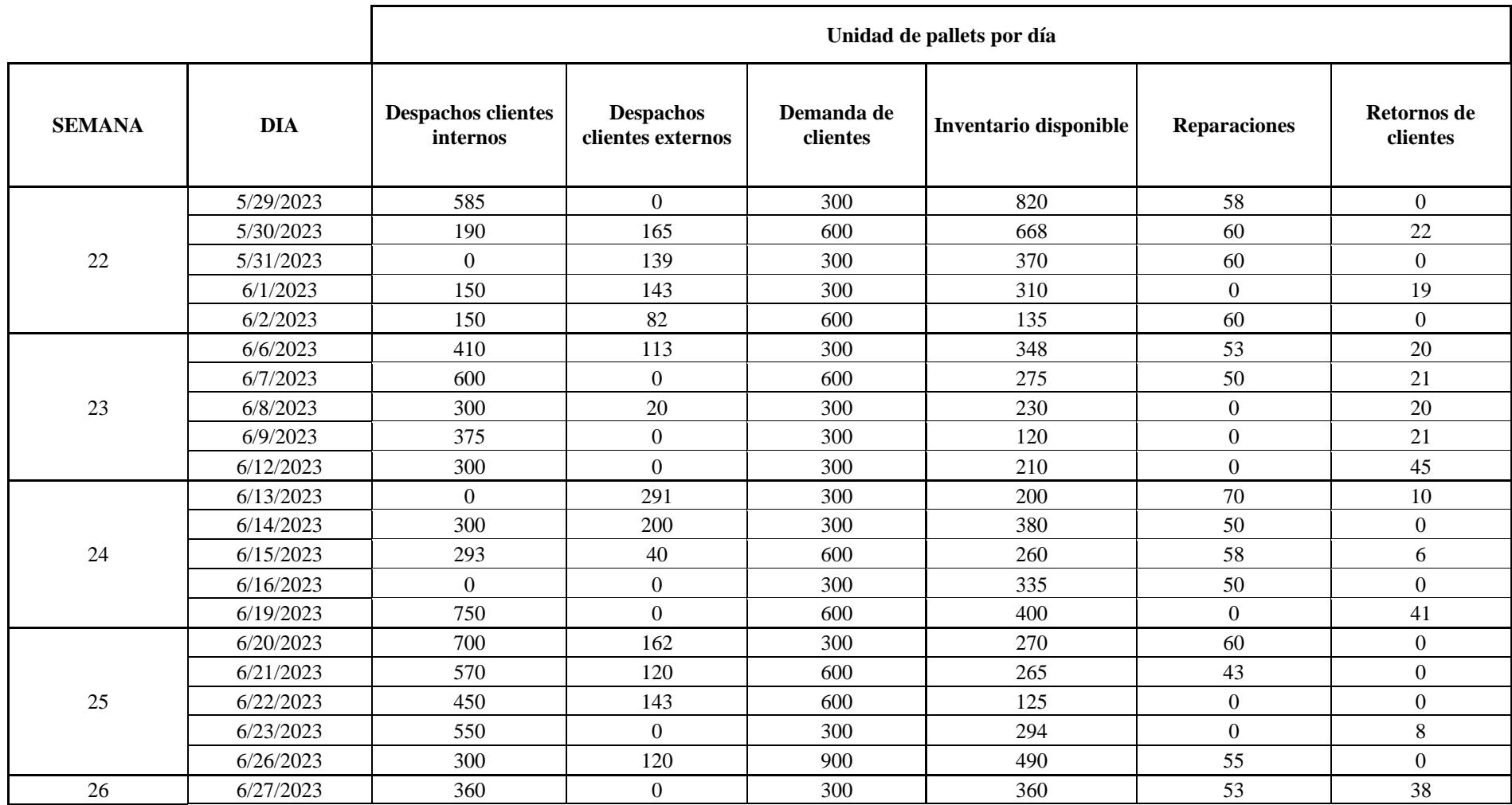

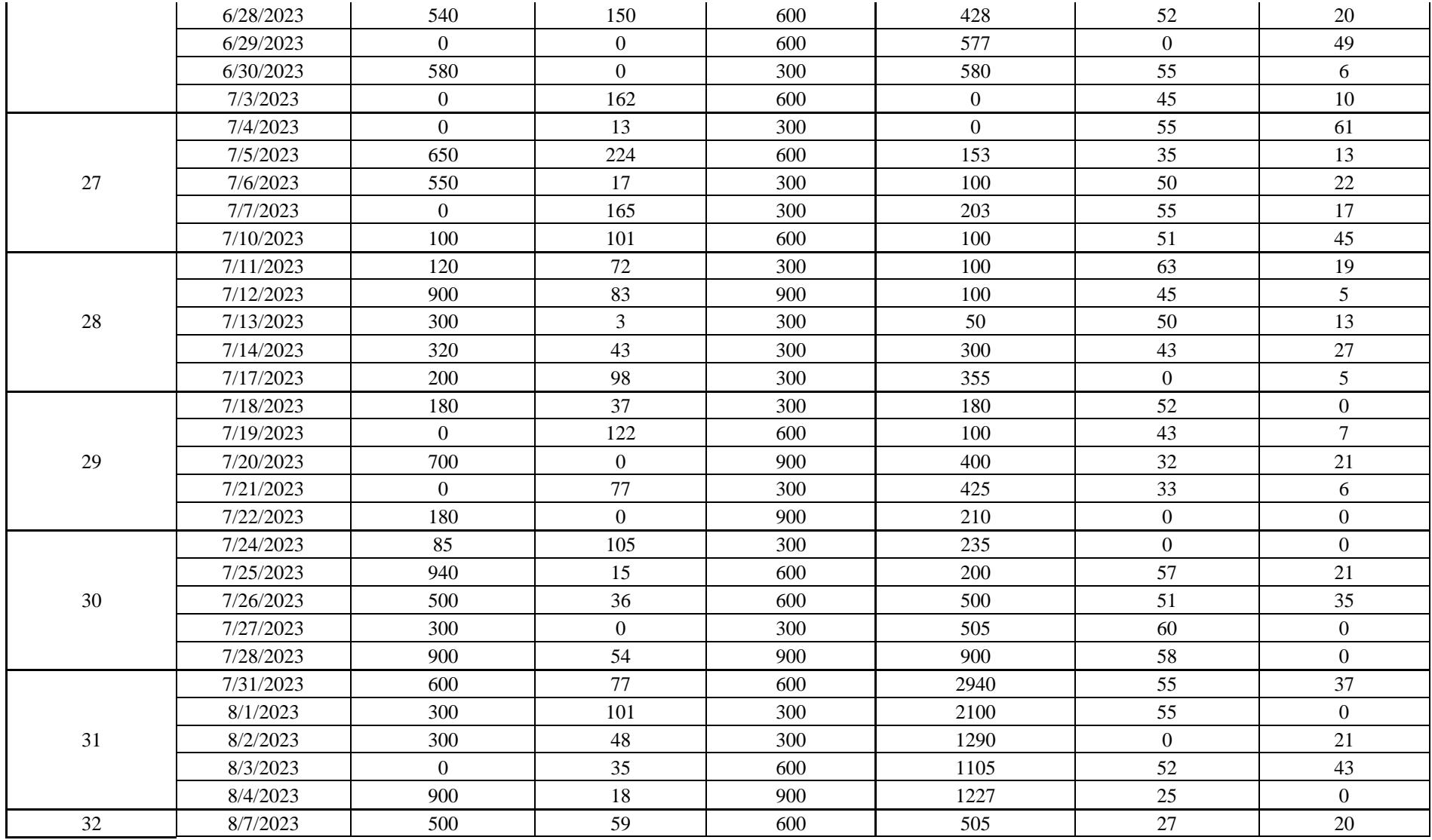

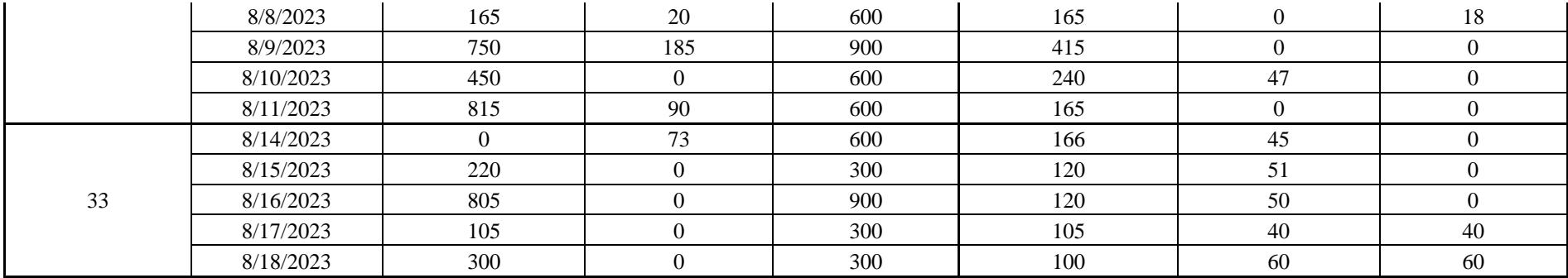

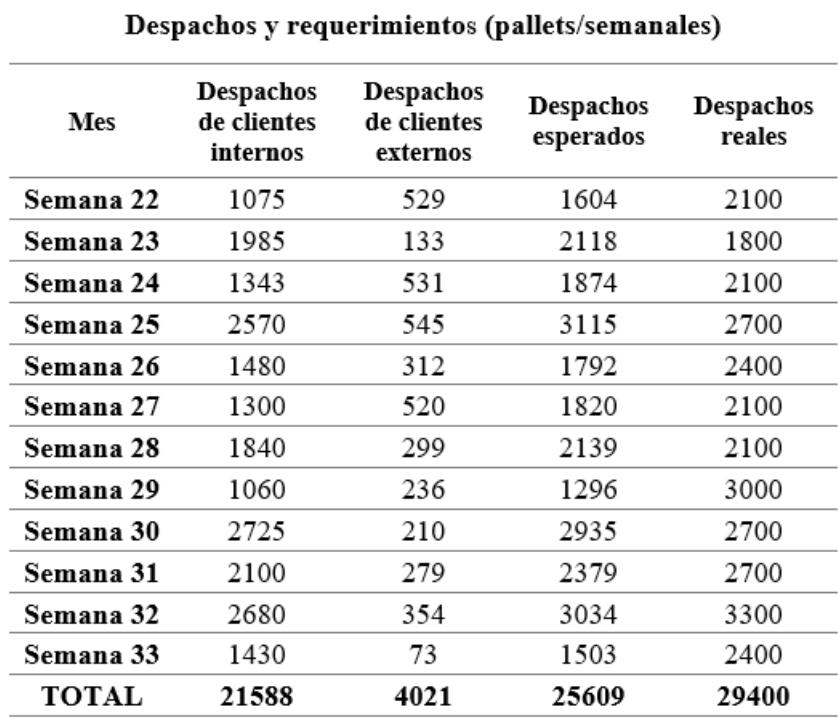

# **Muestra de datos obtenidos para la validación de la demanda histórica**

**Muestra de ajuste de retornos de cliente interno para verificar la confianza de los datos**

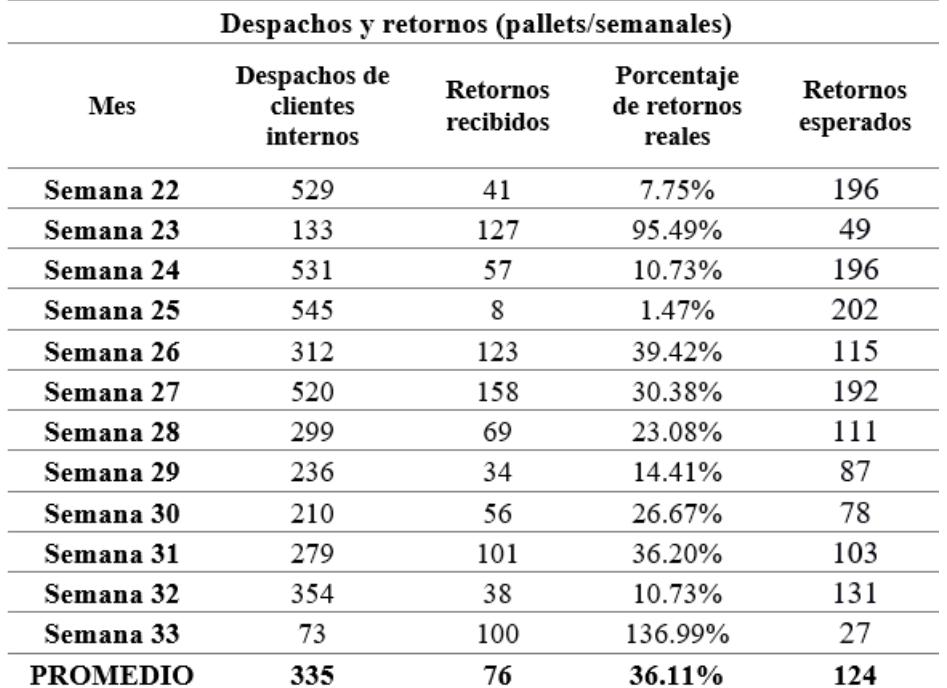

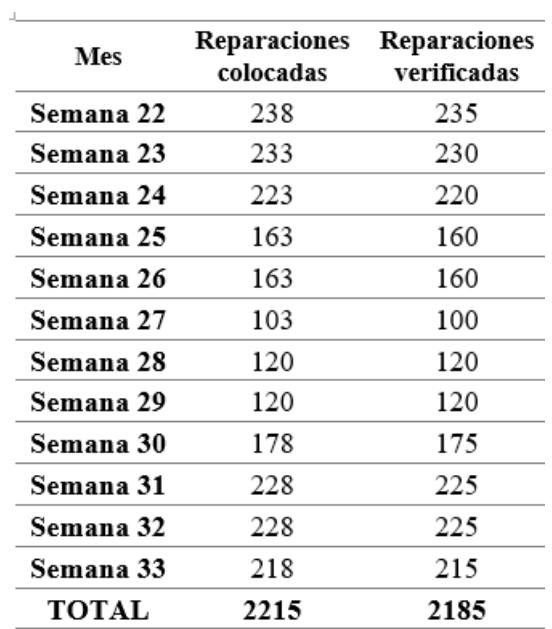

# **Muestra de ajuste de reparaciones para verificar la confianza de los datos**

# **APÉNDICE C**

# **Formularios para el registro de la información**

1. **Información de pallets en CD:** Esta información la llena el encargado del área de estiba para conocer con cuantos pallets pueden iniciar la jornada de trabajo, aquí se colocan los pallets estándar y taco alto que haya, y los que se recojan de los reparados.

# **Formulario 01: Información de pallets en CD**

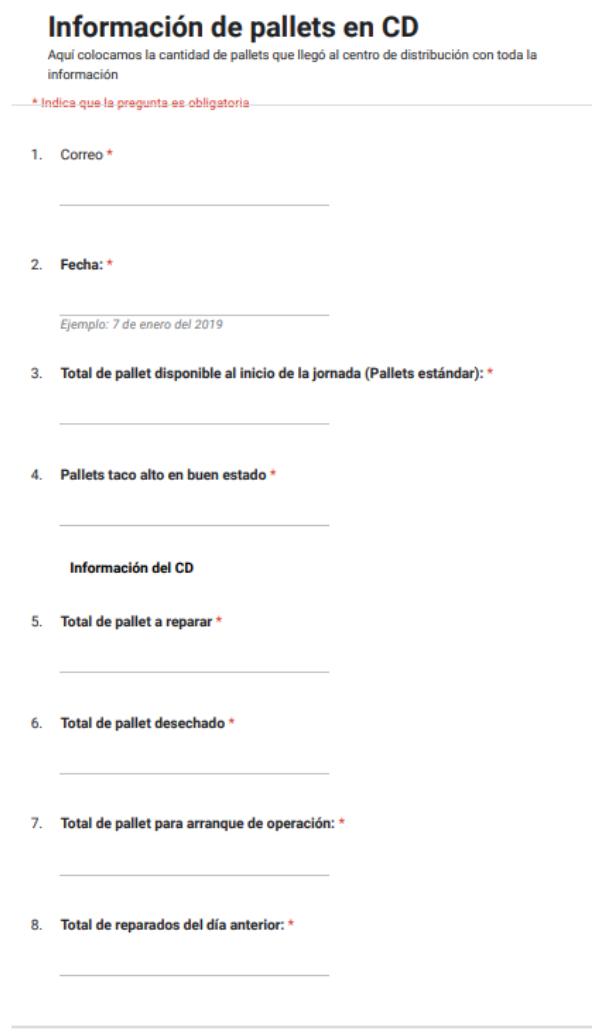

Este contenido no ha sido creado ni aprobado por Google.

s://docs.google.com/forms/d/1BucQ-JJRVMhvW1Cg40CX3TOHvSZHqnhC9BPrR1VqT7I/edit

2. **Despacho de pallets de fábricas:** esta información la llena el encargado del despacho, aquí debe colocar el número de guía, el destino del pallet y la cantidad de pallets enviados.

**Formulario 02: Despacho de pallet de fábrica**

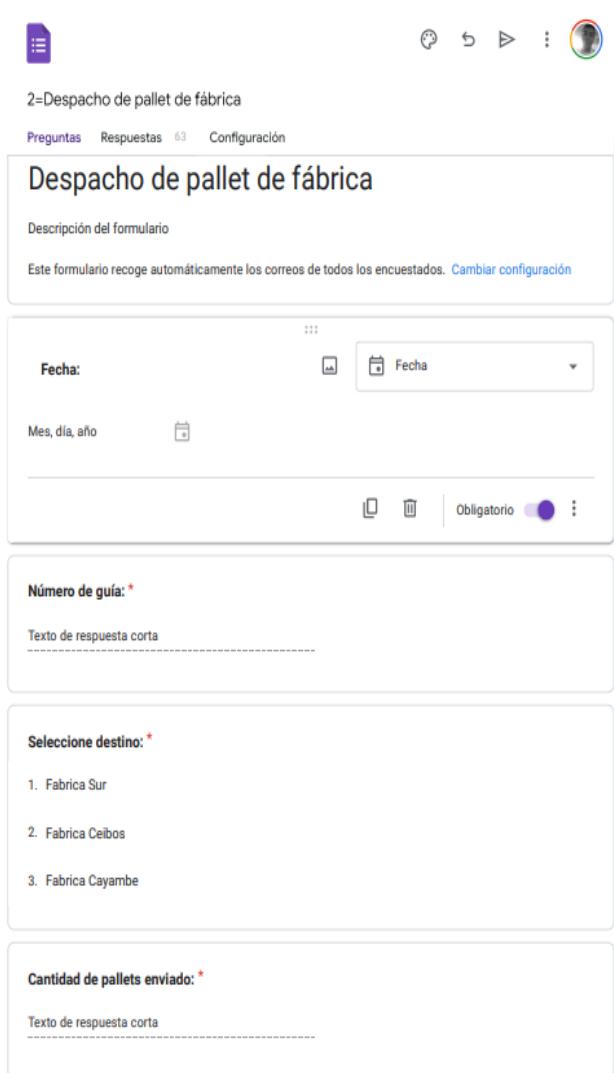

3. **Reparación de pallets:** esta información la llena el encargado del área de reparación, dónde deberá colocar cuántos pallets le llegaron al inicio del día, los pallets reparados y los pallets desechados.

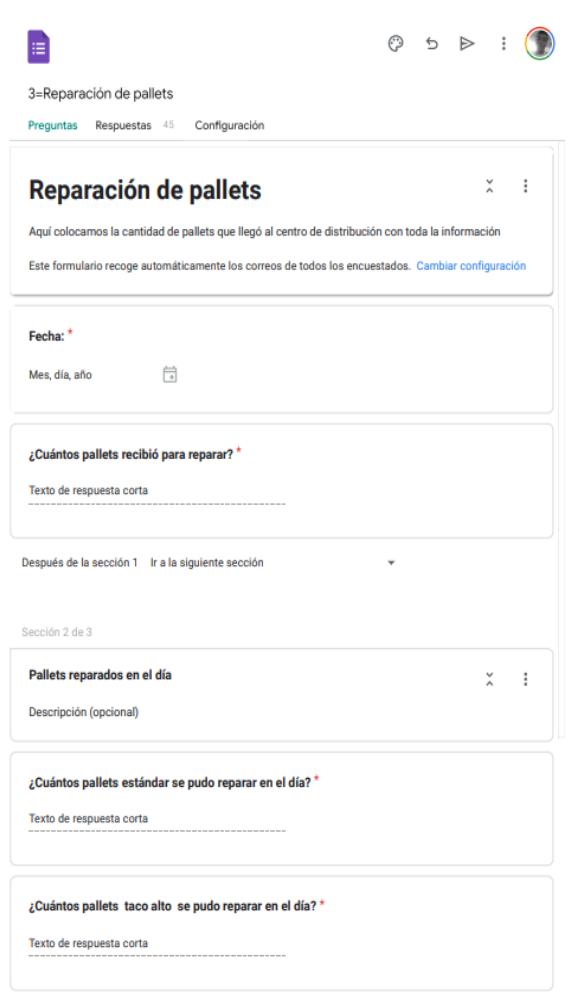

# **Formulario 03: Reparación de pallets**

4. **Saneamiento de pallets recibidos:** esta información la llena el encargado de recibir los pallets vacíos, como los pallets llegan de los clientes deben tener una verificación extra, por eso se debe colocar el cliente que hizo la devolución, el número de guía y la cantidad de pallets devueltos.

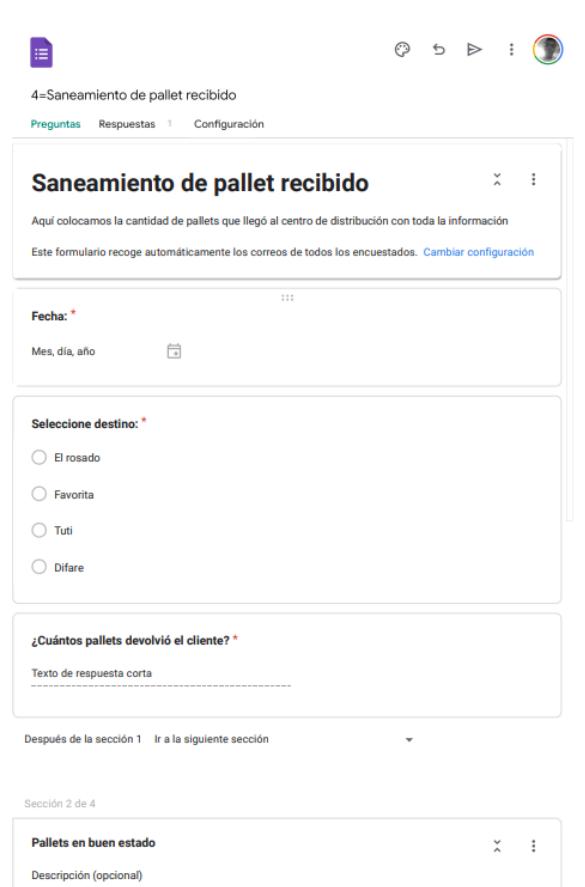

# **Formulario 04: Saneamiento de pallet recibido**

# **APÉNDICE D**

## **Tabla detallada de costos totales de los tres escenarios**

• **Formato control:** Esta es la hoja que muestra la mayor cantidad de información necesaria del centro de distribución, ya que se puede ver la cantidad de pallets en operación, reparación, disponibilidad, compras, retornos, despachos y desalojos. Es importante recalcar que toda esta información es el resumen de las demás pestañas donde llega la información directamente.

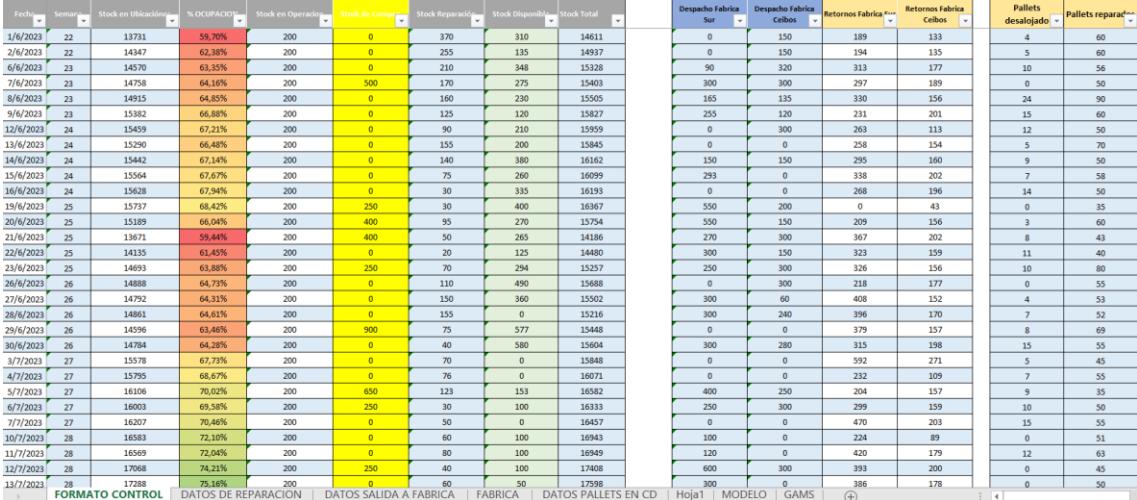

• **Datos de reparación:** En esta hoja llega la información del formulario 3, y es dónde se verifica cuanta cantidad de pallets faltan por reparar, y el porcentaje de desalojo.

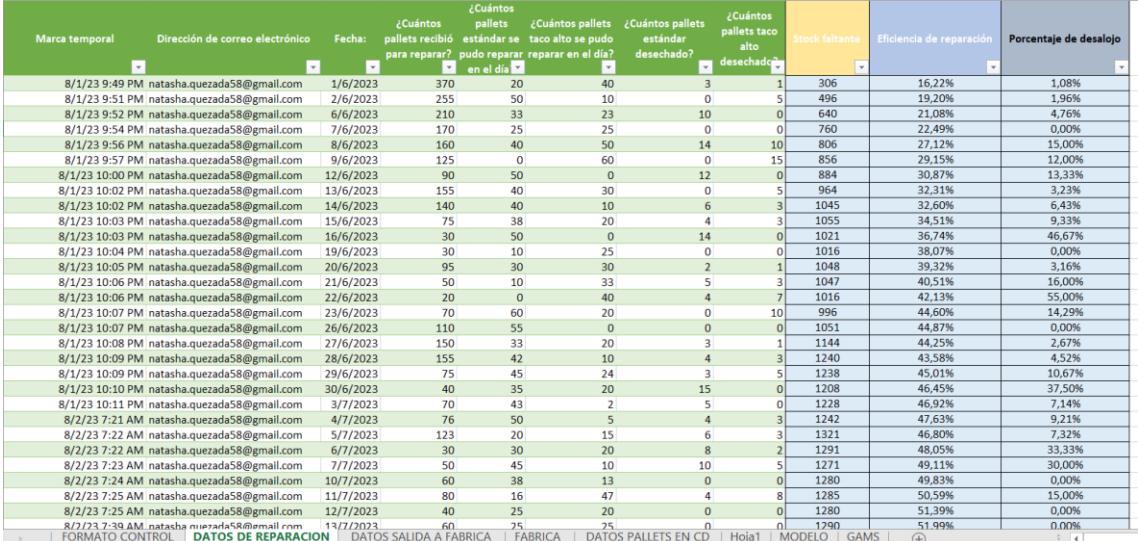
• **Datos de salida a fábrica:** En esta hoja llega la información del formulario 2,

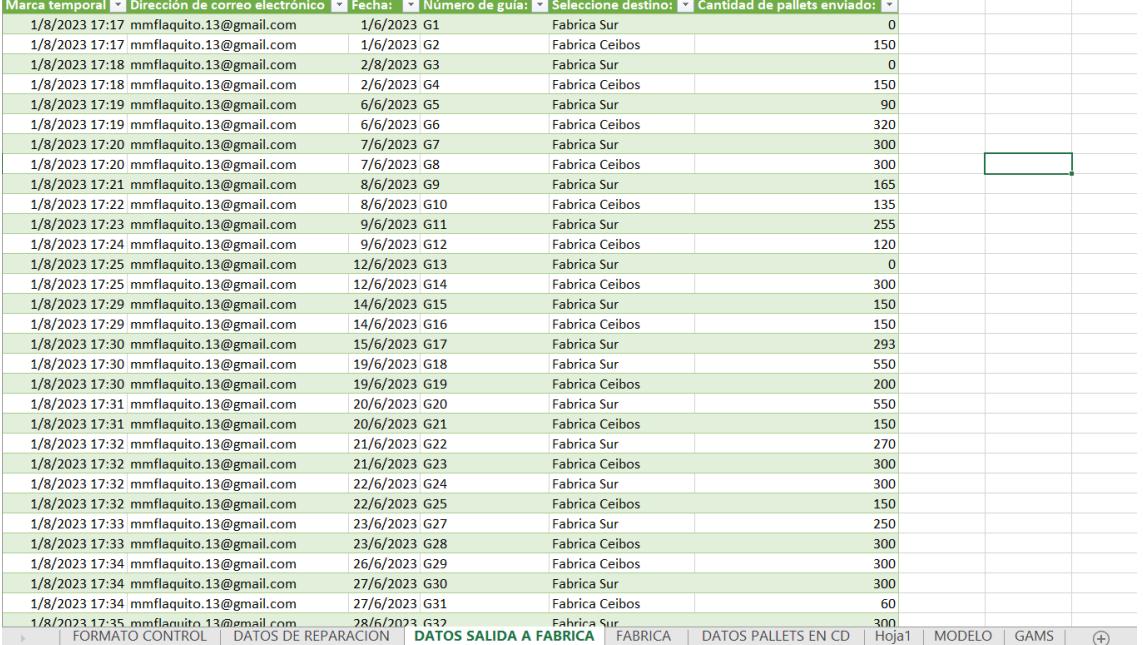

luego estos datos son colocados en la pestaña de Formato de control y Fábrica.

• **Fábrica:** En esta hoja se coloca la información que se lleva para los registros de las entradas y salidas de pallets de fábrica. De la misma manera se coloca la demanda que la fábrica tenga en la semana para de esta forma ver el cumplimiento de los despachos.

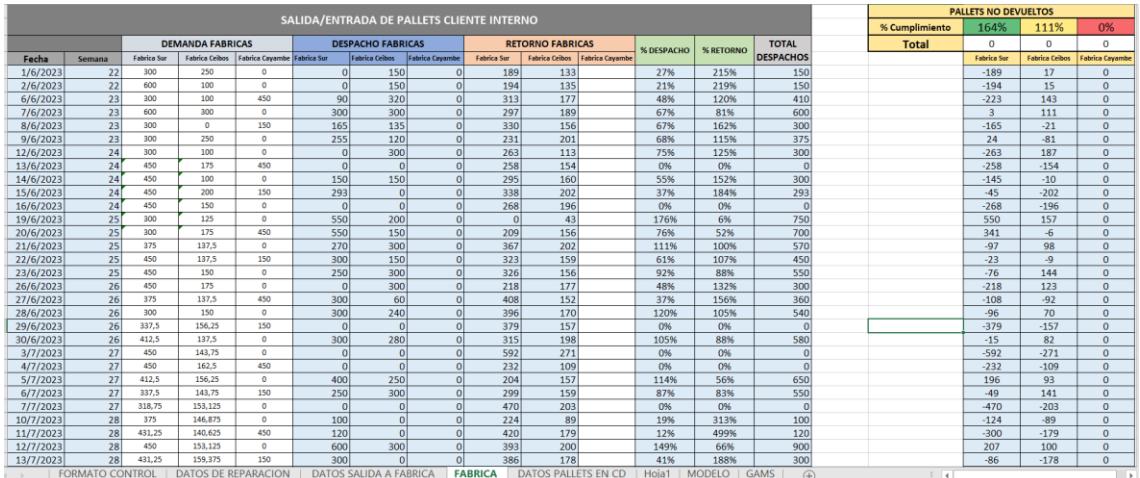

• **Datos pallets en CD:** En esta hoja se informa del formulario 1, y se colocan en la

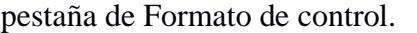

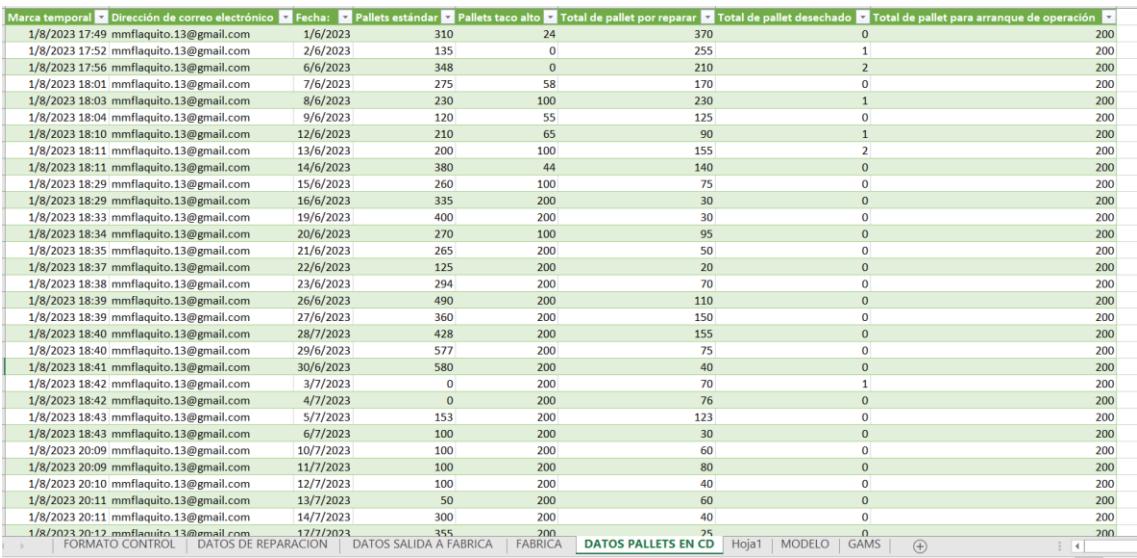

• **Modelo:** Esta hoja vincula mediante macros la exportación de datos y la importación de resultados del modelo de GAMS, la información se puede colocar a mano o generar automáticamente colocando la fecha.

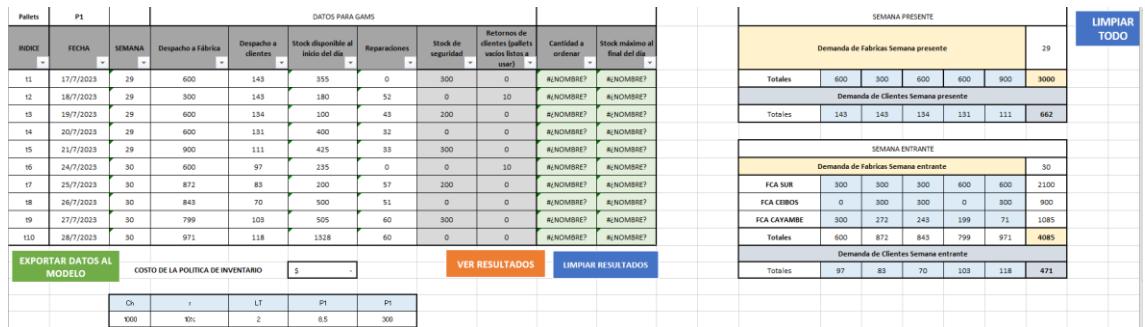

# **APÉNDICE E**

#### **Tabla detallada de costos totales de los tres escenarios**

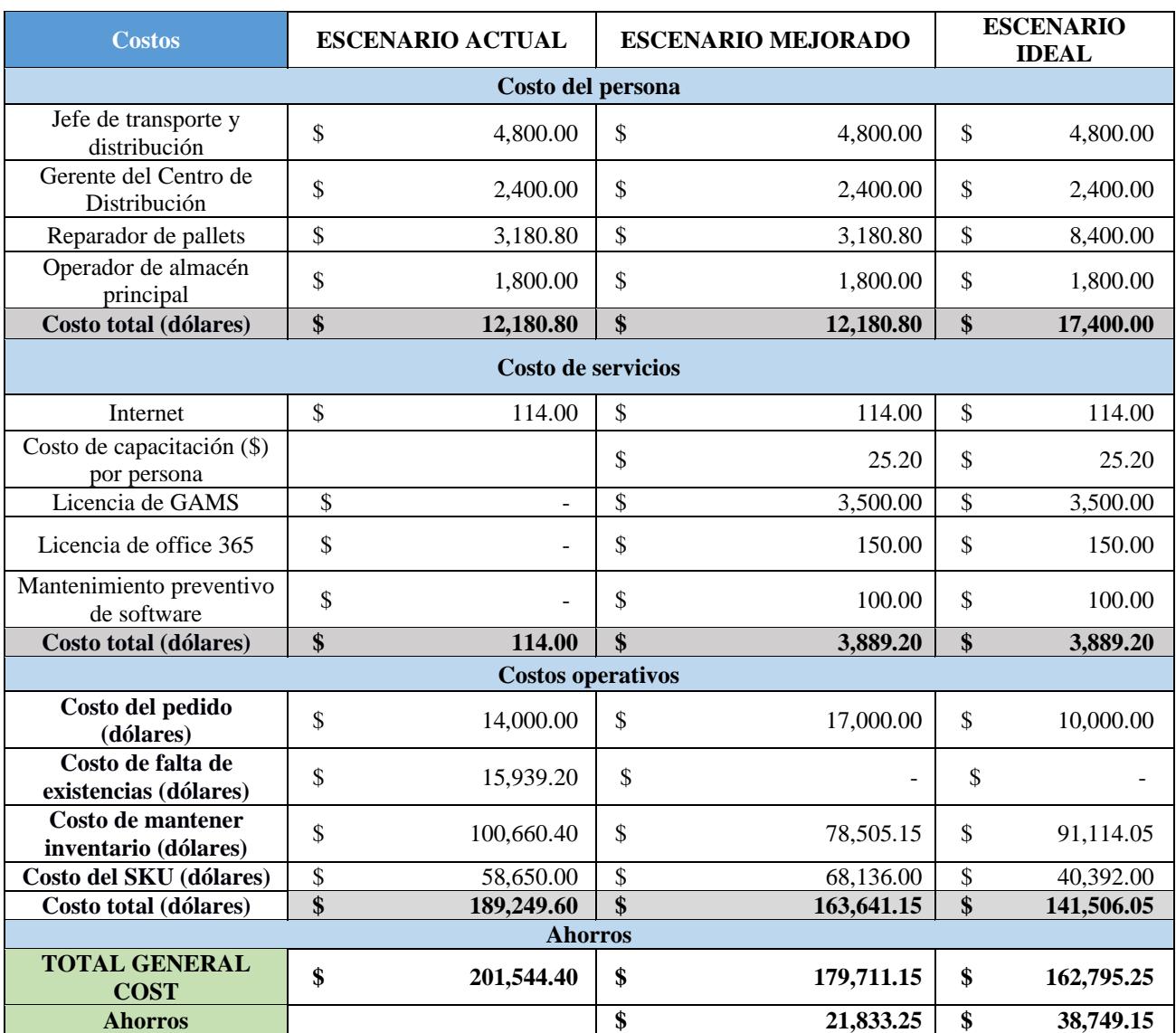

## **APÉNDICE F**

#### **Guía para el uso del modelo**

- 1. Abrir la aplicación Google Form desde un dispositivo móvil
- 2. Llena el formulario
- 3. Abrimos el archivo Excel "CONTROL"
- 4. Actualizamos la base de datos con las respuestas de los formularios.

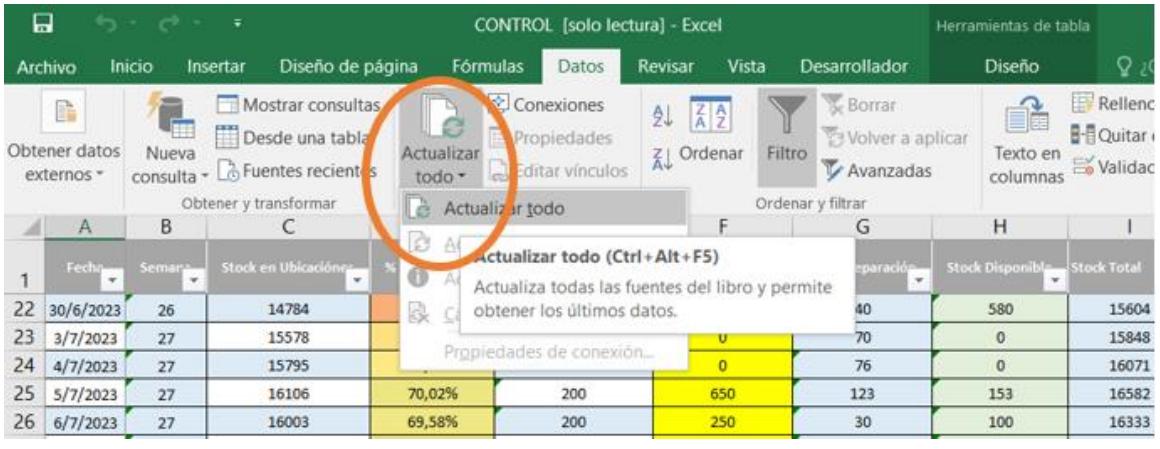

5. Llenamos la información necesaria manualmente en la hoja "FORMATO CONTROL"

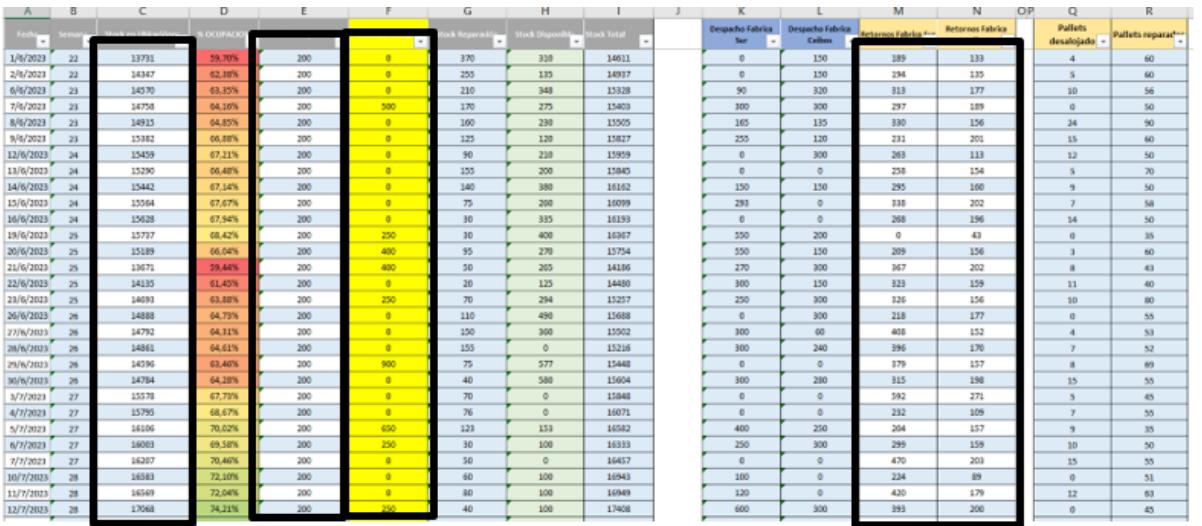

6. Exportamos los datos del modelo a GAMS

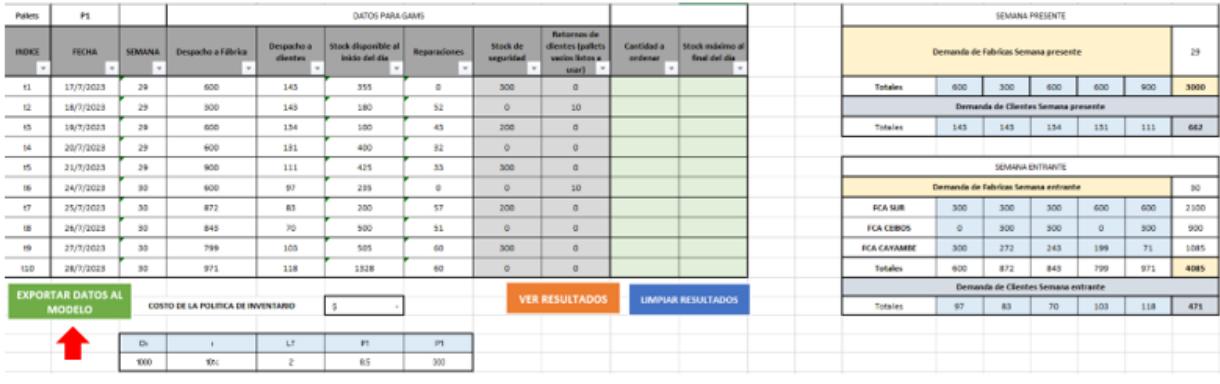

7. Ejecutamos el modelo de inventario en GAMS

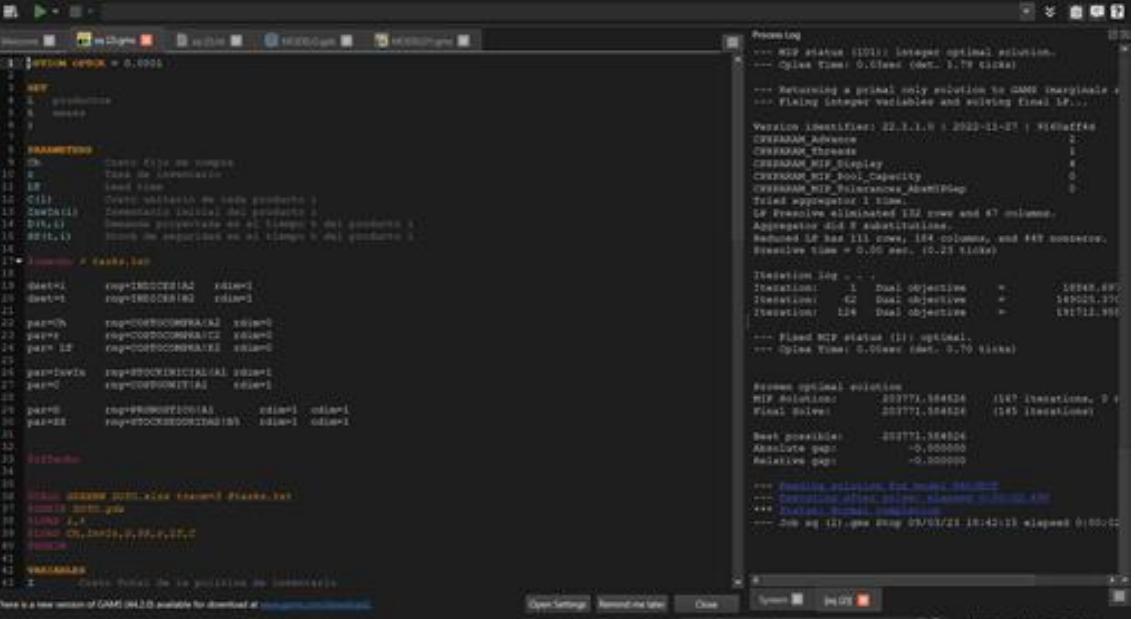

- 8. Abrimos el archivo arrojado por el modelo
- 9. Hacemos clic en "Ver resultado" para obtener los resultados arrojados por el modelo matemático.

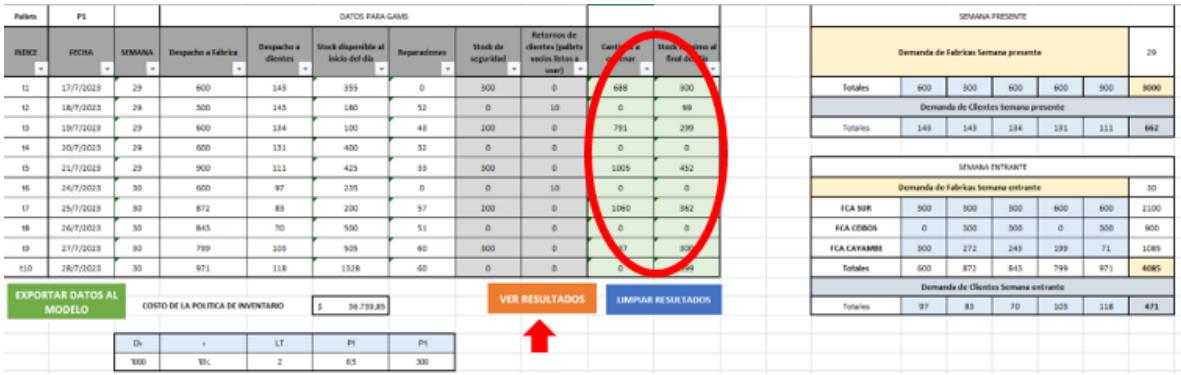

#### **APÉNDICE G**

#### **Proceso de despacho de pallets**

Durante el proceso de despacho de mercancías, el supervisor designado instruye a los operadores para que trasladen la mercancía a la zona de picking correspondiente. Cuando llega el camión, se procede a cargarlo, dependiendo de si la mercancía se despacha en pallets o a granel. En el primer caso, una vez que el cliente recibe su producto, devuelve los pallets de acuerdo al contrato establecido con la empresa. El supervisor los cuenta al recibirlos y, en caso de que haya algún faltante, lo comunica al cliente. Luego, el operador descarga los pallets en el patio. En ambos casos, una vez que los pallets están vacíos y apilados en el patio, se realiza una desinfección de los pallets retornados para evitar la proliferación de baterías que puedan afectar al almacén, después de eso el operador los traslada a su área de almacenamiento.

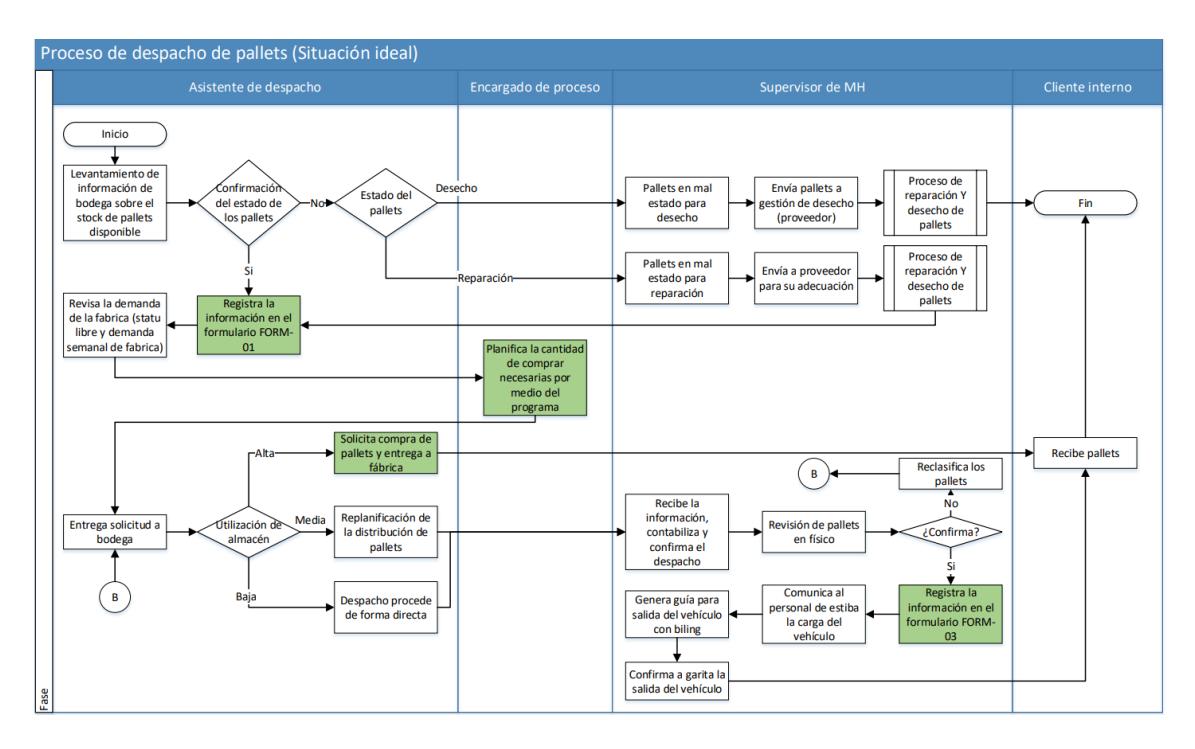

#### **Proceso de reparación y desecho de pallets**

El Supervisor de almacén/MH se traslada hacia el área de pallets (pasillo 33), donde se realiza la clasificación de aquellos que se encuentran en mal estado. Estos pallets son entregados de inmediato al proveedor responsable de las reparaciones, que se llevan a cabo dentro de las instalaciones y los pallets en buen estado son enviados al área de almacenamiento o para operaciones del CD.

El primer paso que sigue el proveedor es examinar minuciosamente cada pallet entregado para determinar cuáles requieren reparación o deben ser desechados. Luego, se realizan las operaciones necesarias, que incluyen las reparaciones y la destrucción de los pallets no recuperables.

Los pallets que han sido reparados se apilan en columnas de 15 niveles y se trasladan a la zona de pallets mediante un montacargas o una transpaleta que opera el Supervisor de almacén/MH. Por otro lado, los pallets destinados a la eliminación son desmontados para recuperar piezas en buen estado que puedan utilizarse en futuras reparaciones. Finalmente, el proveedor de reparación documenta y entrega un informe diario que detalla los pallets que han sido reparados al Supervisor de almacén/MH.

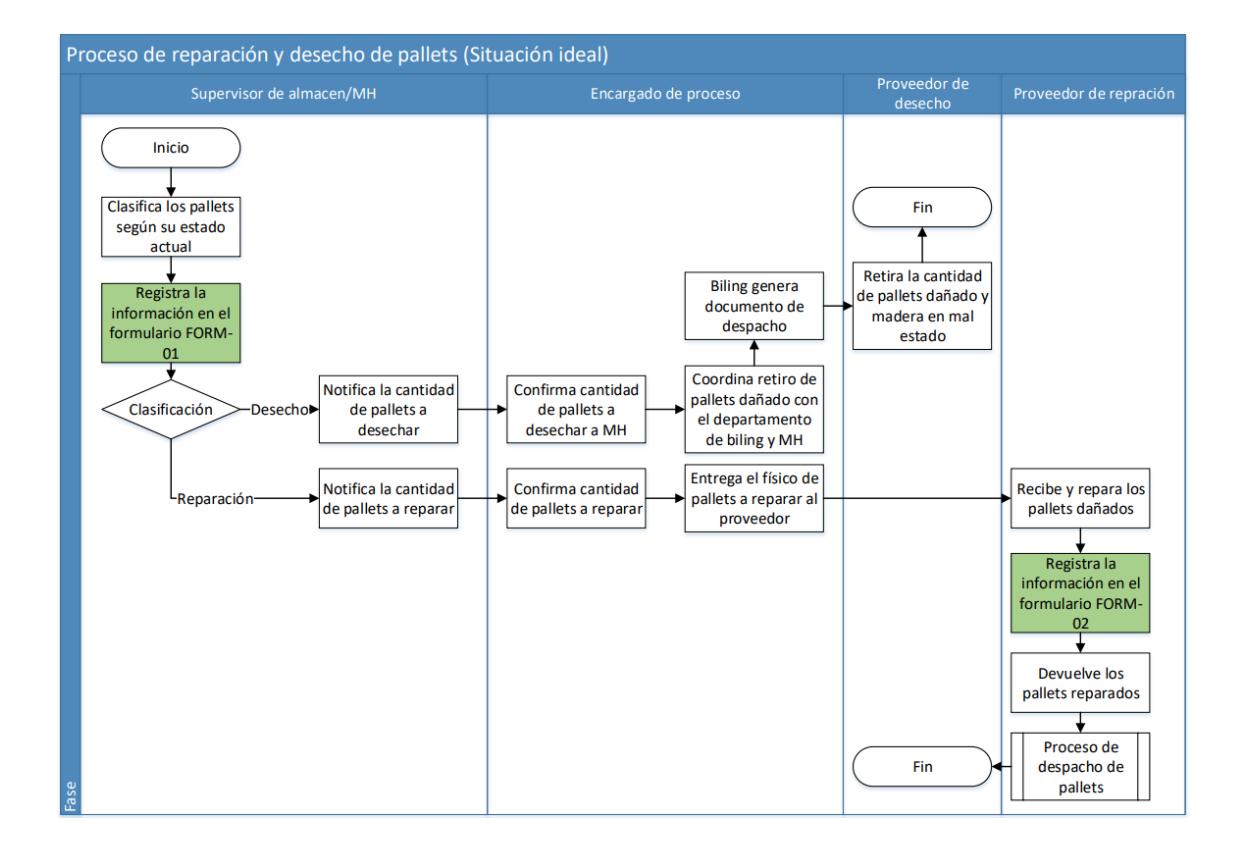

### **APÉNDICE H**

#### **Construcción de la simulación en Flexim**

Primero se hallaron las distribuciones de los tres procesos más importantes: proceso de reparación, proceso de *picking* y proceso de estiba. Esto se lo hizo por medio de *Experfit* que es una herramienta que ayuda a encontrar distribuciones para luego colocarlas en *Flexim.* Los resultados que se obtuvieron para los proceso fueron los siguientes:

# ExpertFit - Project 1.efp File Window Distribution Viewer Batch Mode Help

**Pantalla principal de las distribuciones**

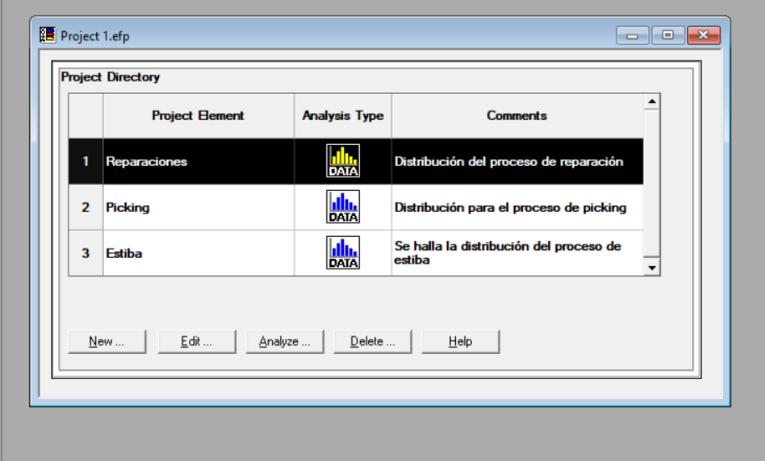

**Proceso de reparación – Distribución Log-Logistic**

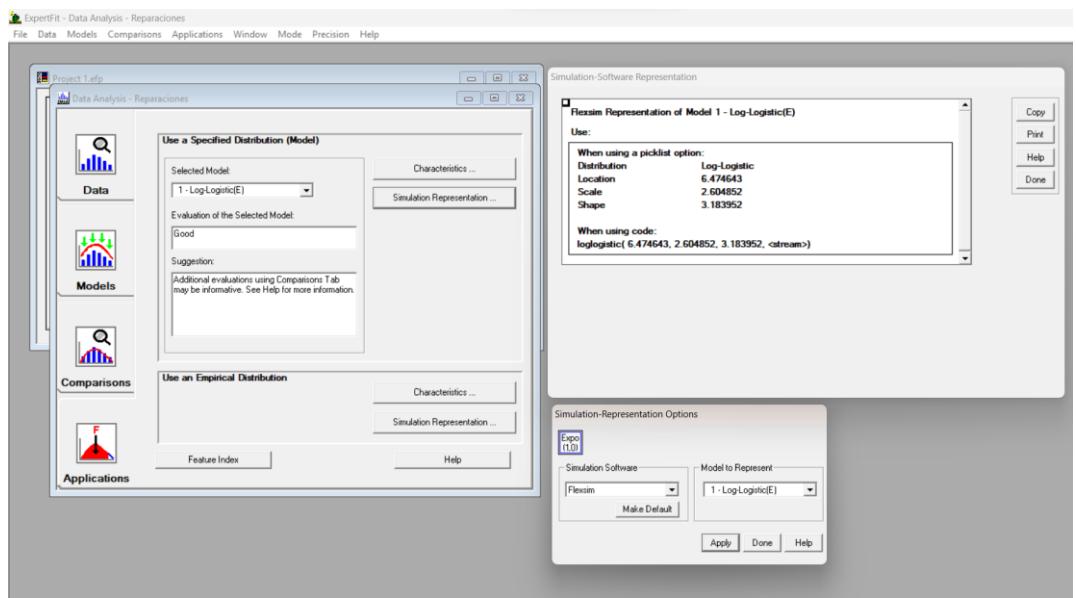

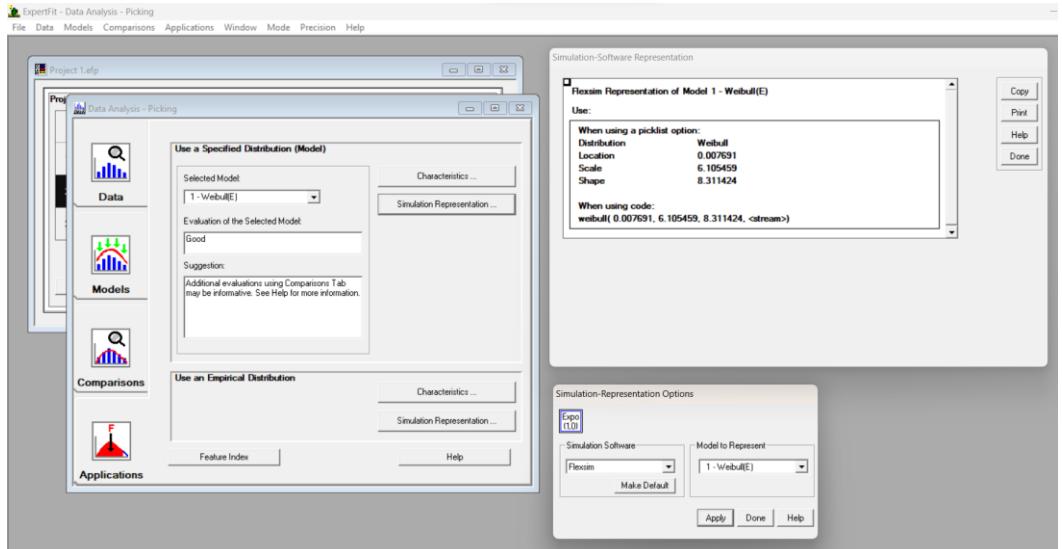

#### **Proceso de picking – Distribución Weibull**

**Proceso de estiba – Distribución Johnson Bounded**

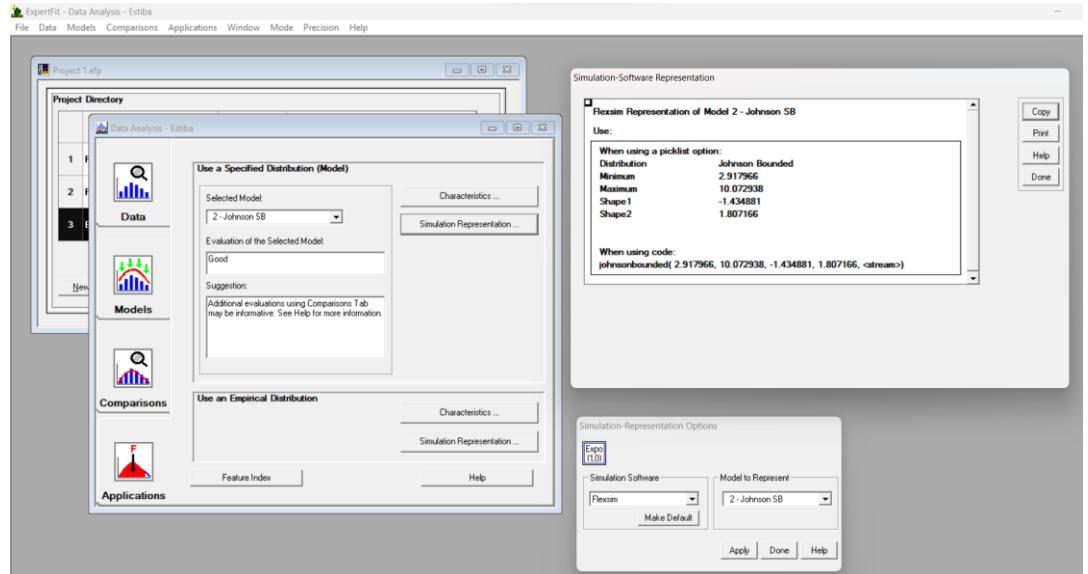

Luego se diseñó el entorno de para la simulación en Flexim, para ello se diagramó los operarios, el área del picking, despacho, reparación y se colocó todos los objetos en parámetros.

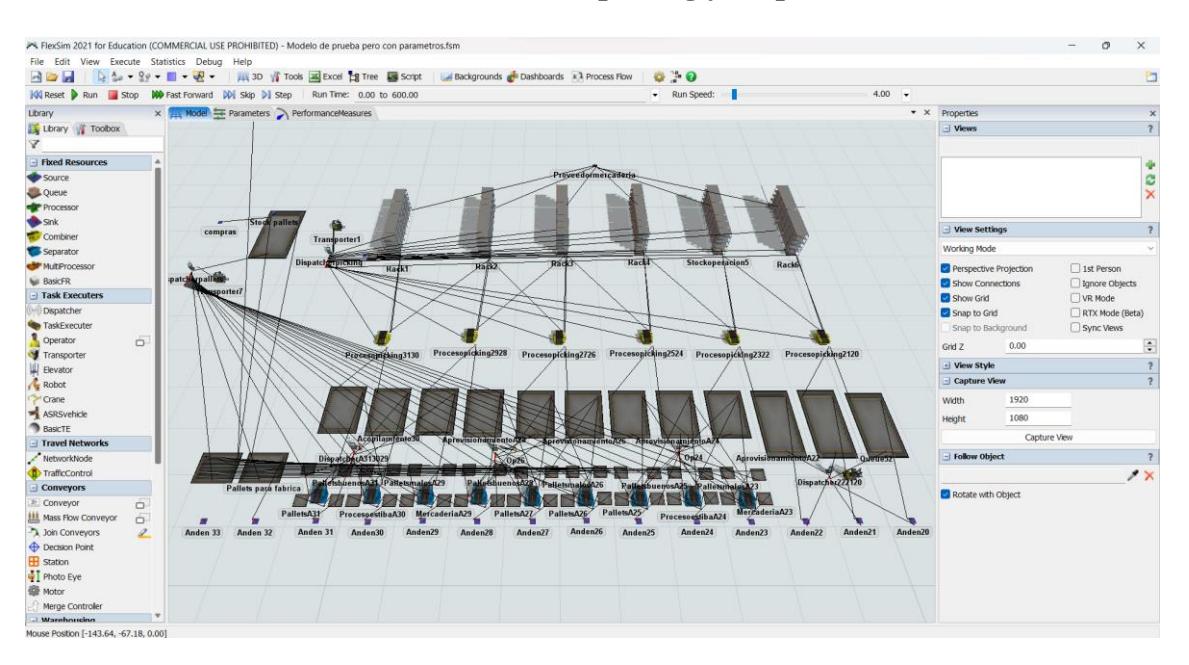

#### **Entorno de área de picking y despacho**

#### **Entorno de área de reparación**

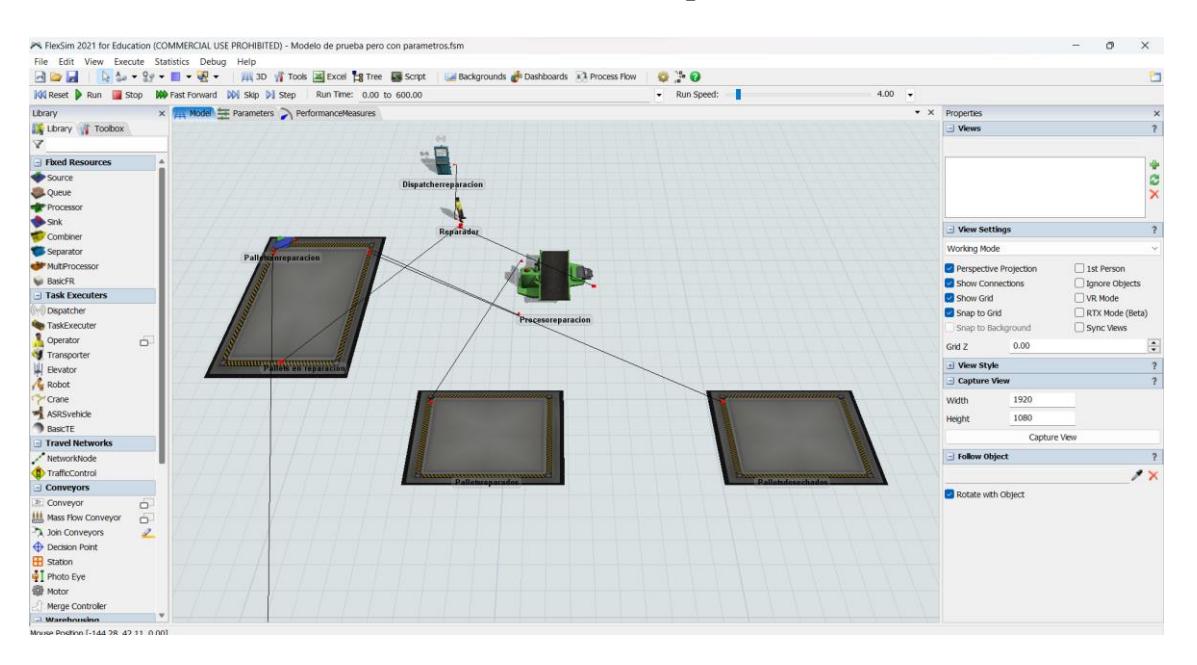

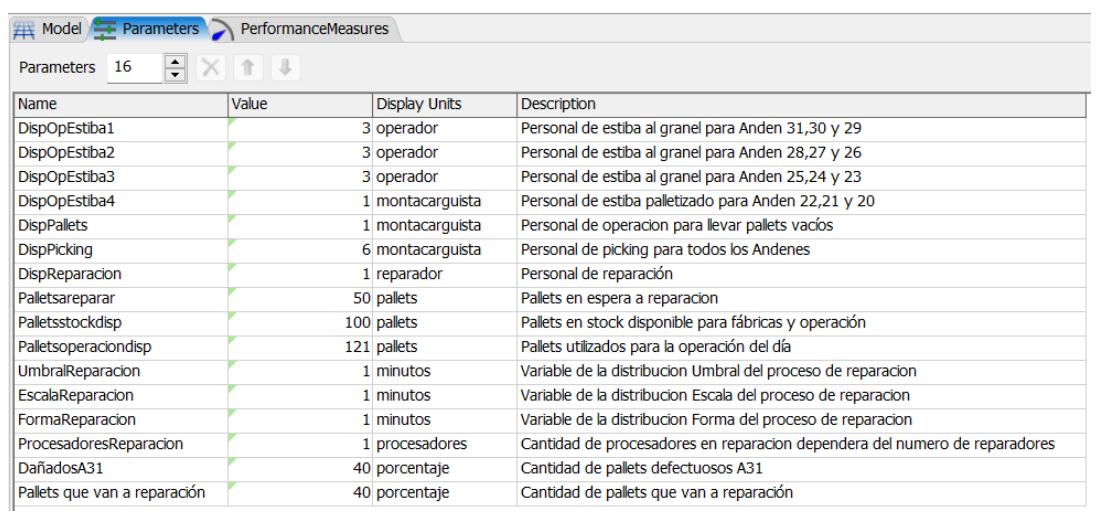

#### **Parámetros colocados con su nombre y descripción respectiva**

Y cómo última parte está el uso de *Experimenter* donde de plantearon dos escenarios en la que los únicos cambios que se hicieron en los parámetros fueron para el área de reparación. Dónde se colocó que la cantidad de los reparadores sería de 1 y 2 personas correspondiente a cada escenario, tambien que el número de pallets disponibles debería ser como el ideal de 150 en el segundo escenario.

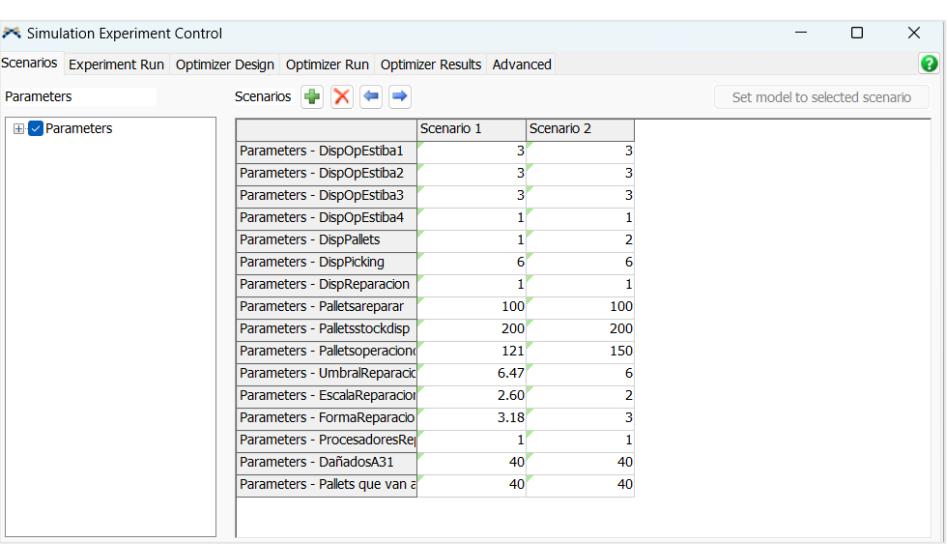

#### **Escenarios para la simulación con Experimenter**

# **Simulación completada**

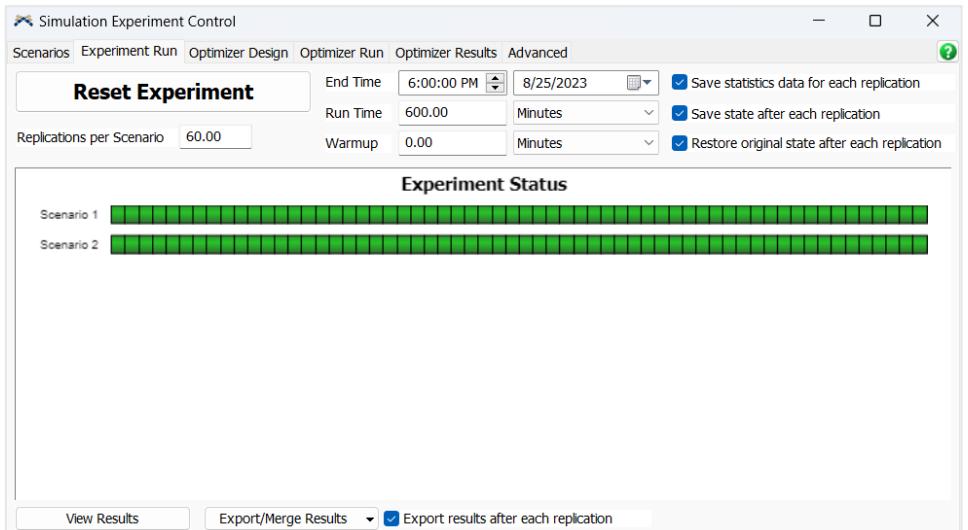